## **E-rate Training for Beginners –** Funding Year 2024

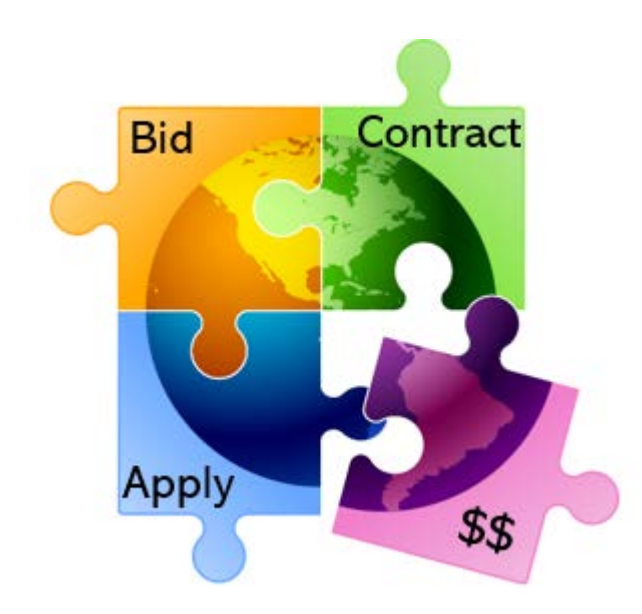

Presented by Julie Tritt Schell PA E-rate Coordinator for the Pennsylvania Department of Education Fall 2023

## Agenda for Today

- **Overview**
- Eligible entities
- E-rate Productivity Center (EPC)
- Eligible Services and Equipment
- Discount Calculations
- Category 2 Budgets
	- break
- Application Process, step-by-step
	- Questions taken at the end of each section. Please ask!!!
	- Copy of presentation available at: [http://e-ratepa.org/?page\\_id=745](http://e-ratepa.org/?page_id=745)

### What is E-rate?

- Annual \$3.9 billion federal program
	- Funding does not come from federal budget
- Provides 20-90% discounts on eligible services and equipment
- Bedrock principles:
	- All equipment and services must be competitively bid on USAC website for at least 28 days
	- Applicants MUST pay their non-discounted share (cannot be waived)
		- For example, if your discount is 60%, you must pay 40%
- FCC sets all rules and policy
	- USAC (SLD) manages the program/application process
		- CSB = Client Service Bureau answers questions
			- **888-203-8100**
		- PIA = Program Integrity Assurance team reviews applications/invoices
- Program is highly deadline restrictive
- Application process begins 6-12 months before funding year begins

### How to Be E-rate Successful

- Read (and distribute) listserve messages
	- Are you on the PA E-rate listserve? (e-mail Julie, if not)
	- Are you subscribed to the USAC E-rate Newsbrief?

<https://fe391570756406797d1477.pub.s10.sfmc-content.com/3n2usens2cz>

- Document and retain everything
	- Stay organized!
- Use PA E-rate website: [www.e-ratepa.org](http://www.e-ratepa.org/)
	- Helpful Documents/Guides
- Attend content-specific webinars
- Have patience

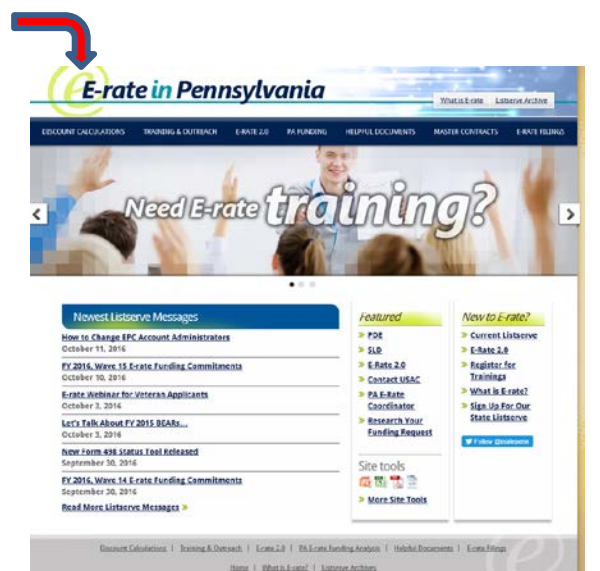

## What Entities are Eligible in PA?

- Public libraries eligible for LSTA funding
	- Includes bookmobiles
- Public and non-public, non-profit K-12 schools
	- Pre-k eligible (ages 3+)
	- Head Start (if operated by a public-school entity)
- Consortia comprised of eligible entities
- Non-Instructional Facilities (NIFs)
	- Admin buildings, bus barns, data centers, etc.
	- Only eligible for broadband/internet services (not equipment)
- Every "organization" has an E-rate Billed Entity Number (BEN)
- Every "building" must have an Entity Number
	- Call USAC to obtain Entity Numbers for new buildings

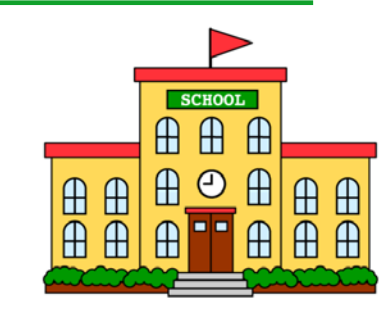

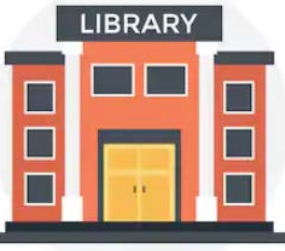

#### E-rate Classifications for Various Libraries

- 1. Independent Library
	- Stand-alone library, not a branch
- 2. Library System
	- Defined as library that has branches
- 3. Consortium
	- Can be made up of one or more independent libraries
		- Consortia "lead" may or may not be an actual library
	- Regional (Federated) library systems that procure services on behalf of independent libraries would be considered a "consortium" under E-rate rules
		- Not a "library system" as they're known in PA

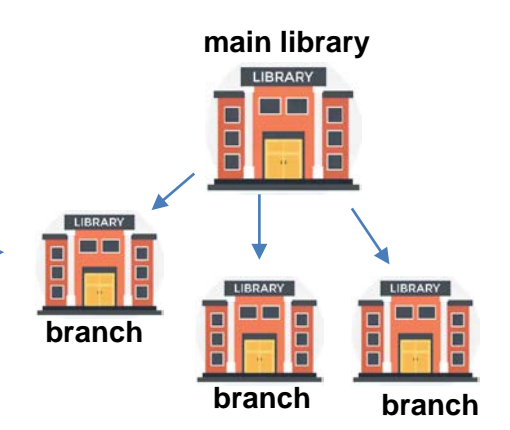

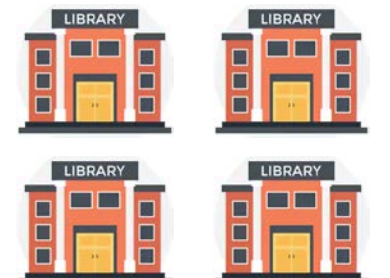

### EPC – E-rate Productivity Center

- Account and application management portal
	- Launched in FY 2016
- All E-rate forms, letters and interactions are based in EPC
- Within EPC Portal is...
	- **E-rate Main**
	- **E-rate Form 472** BEAR Reimbursement System *moving into EPC on Nov 4*
	- **ECF** = Emergency Connectivity Fund (appropriated program)
- Every "Billed Entity" has a BEN EPC Account
- Every BEN Account has "Users"
	- One of the Users is the EPC Account Administrator (AA)
	- 'Related Actions' is where most account management tasks are found
- Call USAC at 888-203-8100 for EPC assistance

## **Let's Peek into EPC …**

#### <https://www.usac.org/e-rate/>

#### EPC How-To Guide: [http://e-ratepa.org/wp](http://e-ratepa.org/wp-content/uploads/2014/03/EPC-Admin-How-To-Guide-2023.pdf)[content/uploads/2014/03/EPC-Admin-How-To-Guide-2023.pdf](http://e-ratepa.org/wp-content/uploads/2014/03/EPC-Admin-How-To-Guide-2023.pdf)

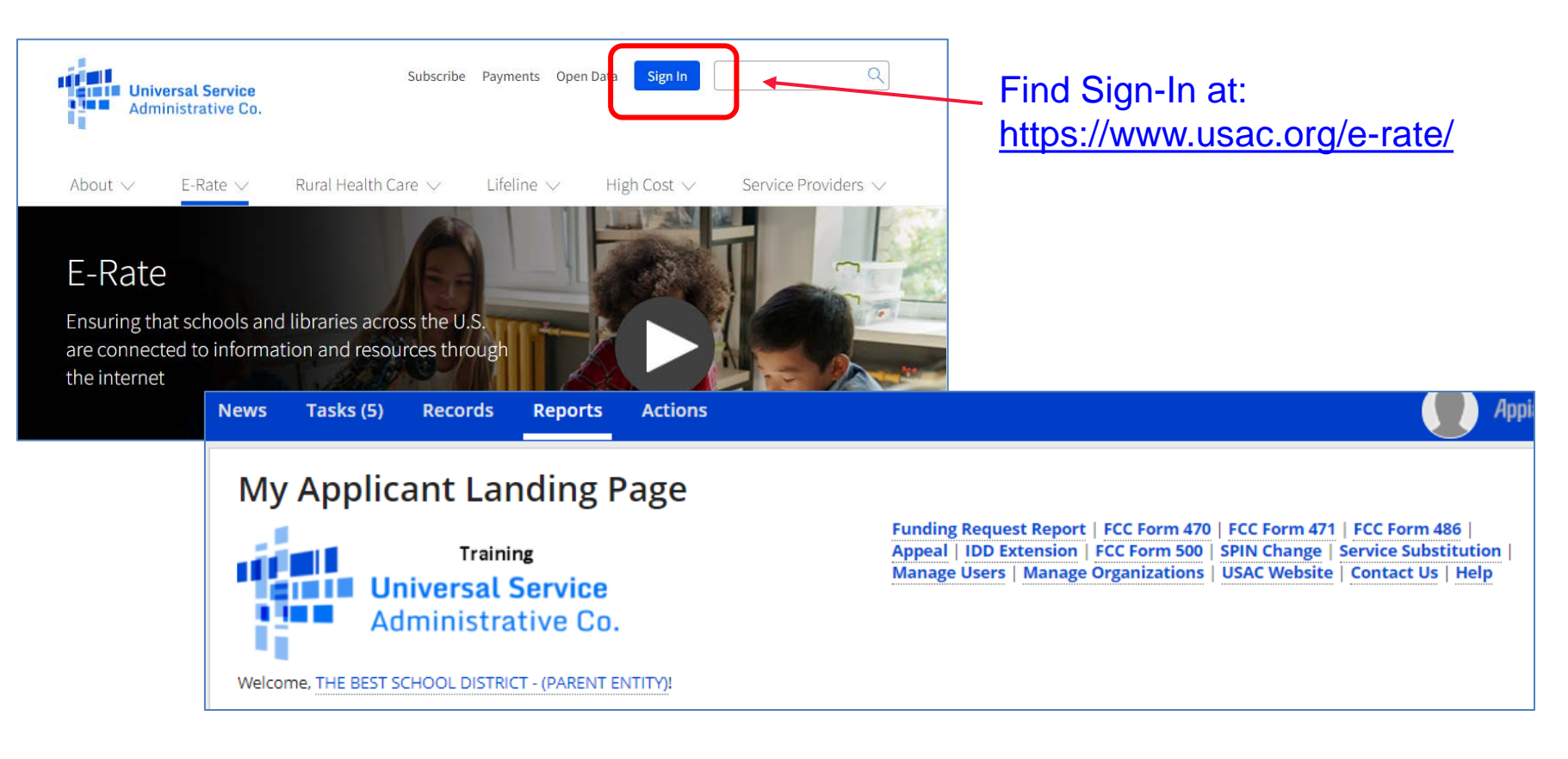

### **Discount Calculations**

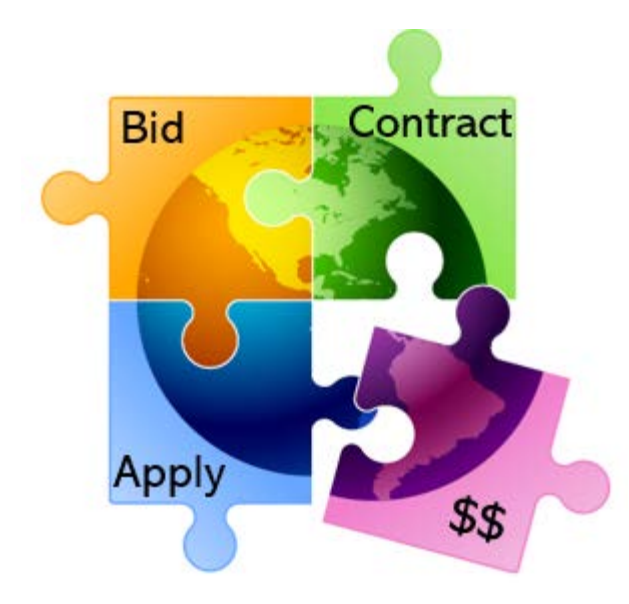

### School Discount Calculations

#### • **Discount level for schools based on 2 factors:**

- % of students district wide who are eligible for National School Lunch Program (NSLP)
	- Doesn't matter if school serves lunch or participates in NSLP
	- CTCs use their own students' data, not sending schools' data
	- CEP schools' 1.6 multiplier calculated automatically
		- PDE data will contain raw CEP data to use
	- Alternatives to using NSLP data available
- Whether a majority of schools buildings are considered rural
	- Designations already in EPC
	- Being updated next week for 2020 US Census rural/urban designations
- Using this data, 'Discount Matrix' is then used to determine discounts

## School District Example

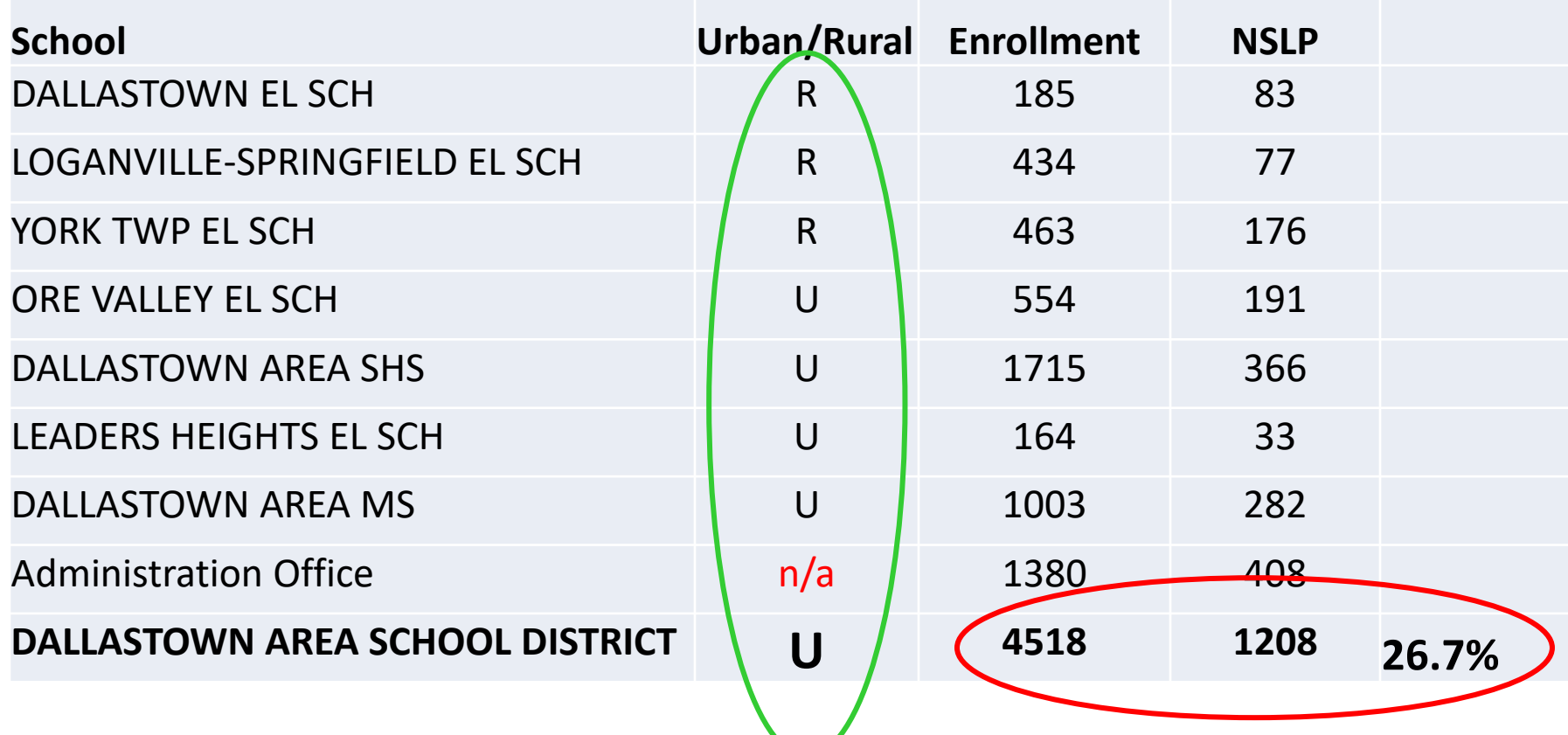

**% NSLP = 27% Not a majority of schools are Rural** 

### Discount Matrix

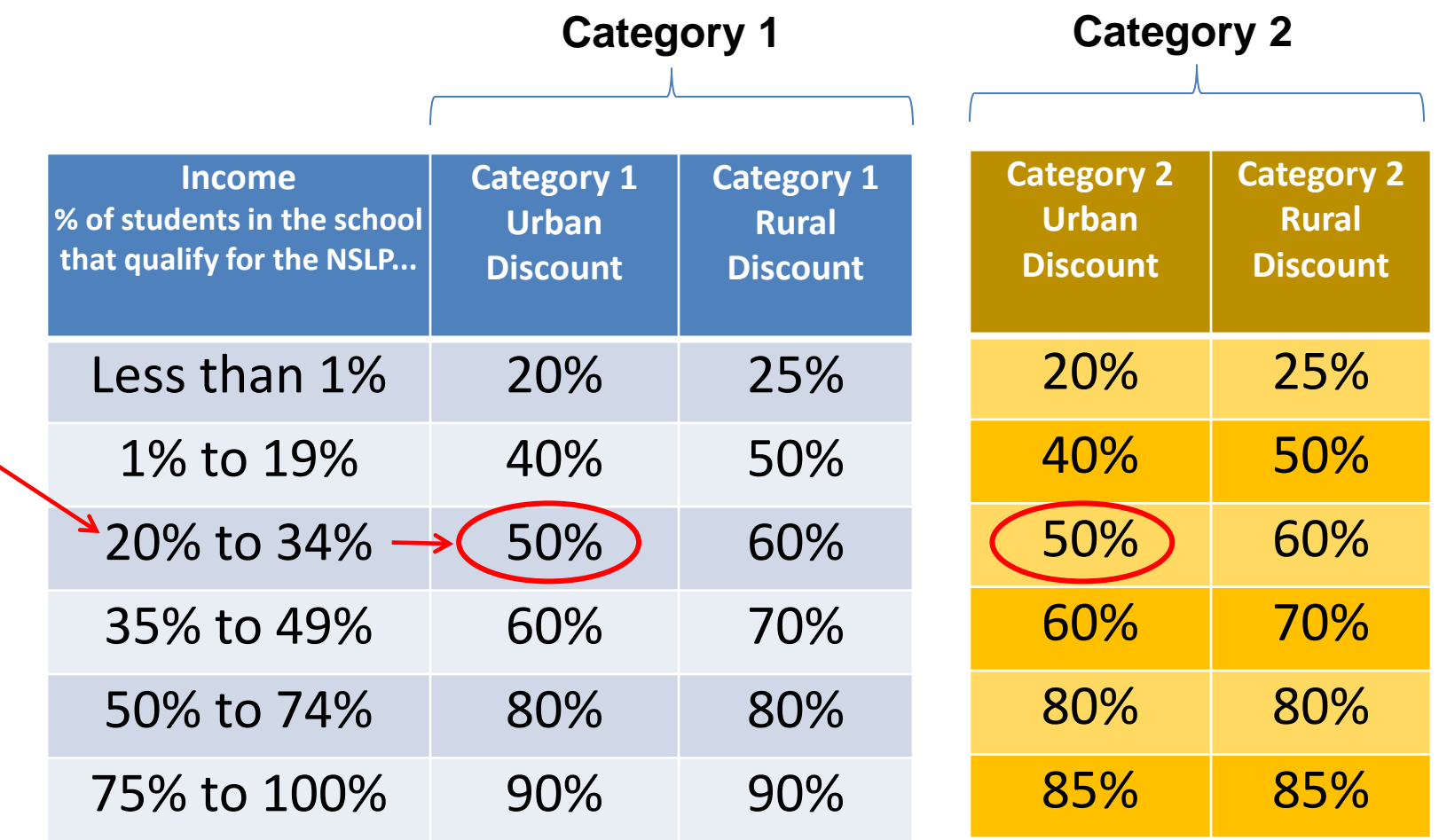

## Library Discount Calculations

• **Independent Library** (most PA libraries):

– Discount based on the % of students eligible for the NSLP in the school district in which that library is located, and whether the library is located in an urban or rural area

#### • **Library Systems**:

- Discount based on the % of students eligible for the NSLP in the school district in which the system's main library is located *and*
- The % of libraries in rural areas
	- If more than 50% are located in rural areas, then the rural discount should be used

#### • **PA Federated Library Systems**

- Made up of several independent libraries
- Where System procures shared services, such as WAN/Internet
- System would file as a Consortium
- Discount calculate by taking simple average of all consortia members' discounts

## Calculating Consortia Discounts

• Based on the simple average of all consortia members' discounts

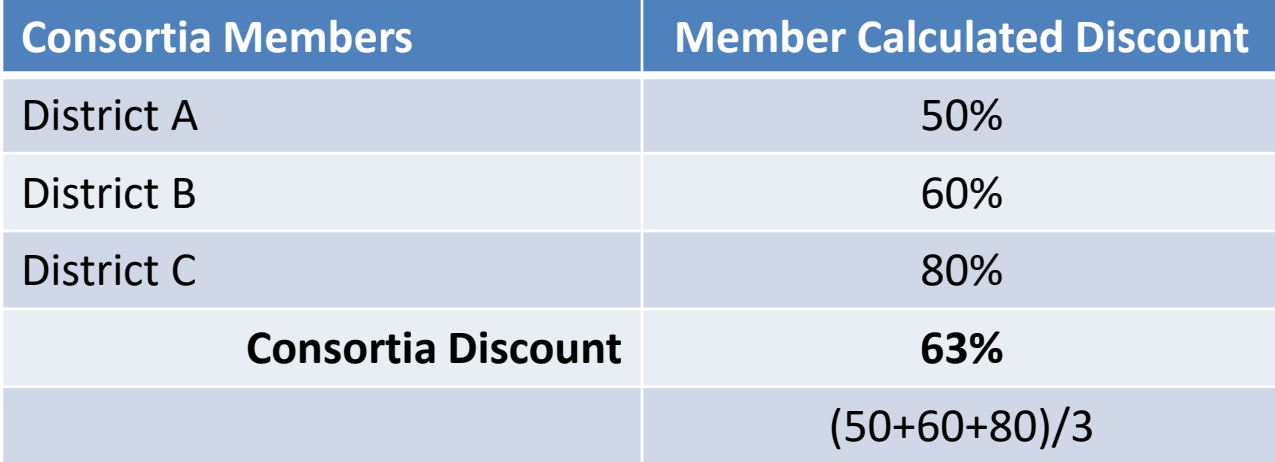

- Consortia are only entities that will have non-matrix discount
- Most common consortia are IU RWANs and Federated Library Systems' RWANs

#### How Does USAC Obtain Enrollment & NSLP Data?

- Short answer: Each school is required to update their EPC profiles annually during an "Admin Window"
	- System automatically calculates discounts
		- Discount Data is then be ported into E-rate application from EPC
	- Update C2 enrollment during Admin Window, if increases
	- For Funding Year 2024, Admin Window is open October 24 early Jan
	- Julie will send PDE enrollment/NSLP data to listserve in mid December
	- Wait and update profiles after PDE data release
- Libraries do not enter enrollment/NSLP data

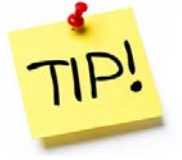

- EPC linked to school district in which the library (or main library in a system) is located
- Libraries only update changes to square footage for each building, if any
	- Square footage is used to determine Category 2 budgets

## **E-rate Eligible Services and Equipment**

E-rate Eligible Services List and FAQs: [https://www.usac.org/e-rate/applicant-process/before-you](https://www.usac.org/e-rate/applicant-process/before-you-begin/eligible-services-list/)[begin/eligible-services-list/](https://www.usac.org/e-rate/applicant-process/before-you-begin/eligible-services-list/)

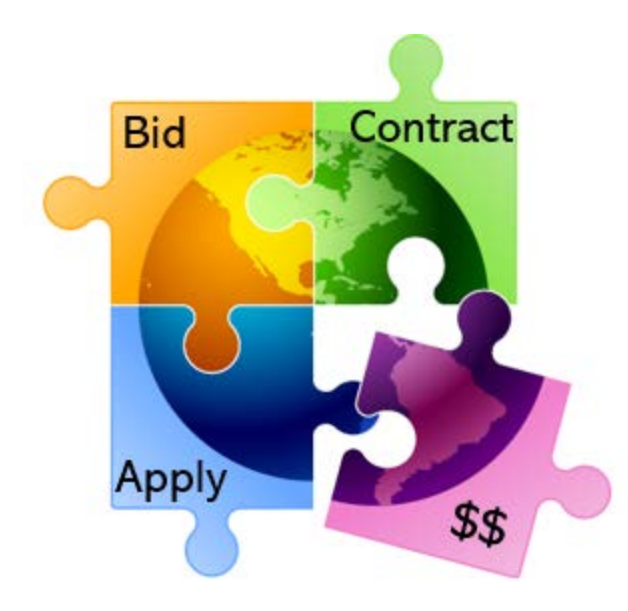

### Categories of Service

- **Category 1** Services that go **TO** the school or library
	- Subcategories:
		- Data Transmission Services (fiber, coaxial cable, etc.)
		- **Internet Access**
	- Maximum discount is 90%
	- No E-rate funding caps
	- Services must be received July 1 June 30

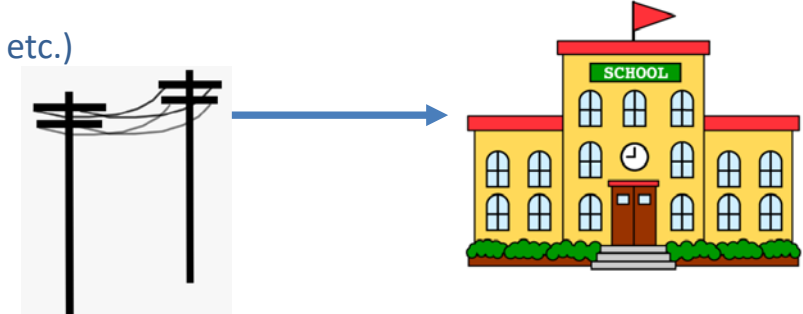

- **Category 2**  Services/equipment that go INSIDE the school or library
	- Subcategories:
		- **Internal Connections**
		- Basic Maintenance of Internal Connections
		- Managed Internal Broadband Services (MIBS)
	- Maximum discount is 85%
	- Subject to 5-year "C2 Budget" (funding cap)
	- Equipment can be received April  $1 -$  Sept 30 (18 months)

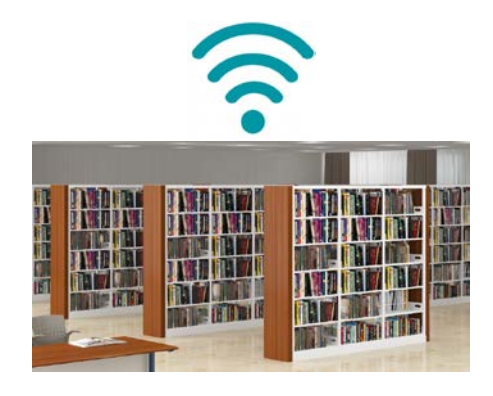

## **What's Eligible for Category 1 Funding?**

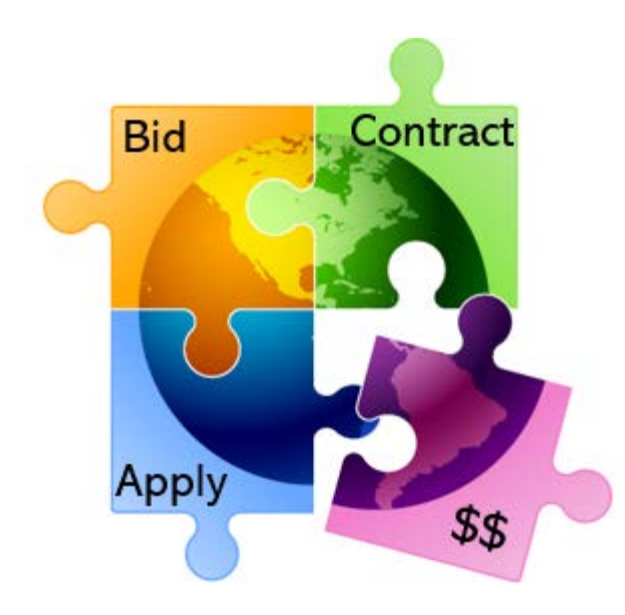

### C1: Data Transmission Services

#### **Most Common:**

- 
- Cable Modem/DSL/FIOS
- Bundled Internet Access (with transport)

#### **Other Eligible Fiber:**

- Leased Dark Fiber \*
- Self-Provisioned Fiber (Build/Own Your Own Network) \*
- **Special Construction Charges** 
	- Costs for vendor to build-out network
- Installation Charges
	- One-time charge to "turn on" service

#### • Leased Lit Fiber • Microwave Service • Broadband over Power Lines

• T-1, T-3, Fractional T-1

**Also Eligible** (less common):

- DS-1, DS-2, DS-3
- OC-1, OC-3, OC-12, OC-n
- Frame Relay
- ISDN
- **Satellite Services**
- Stand-Alone Internet (no transport)
- Wireless data plans \*
	- If no Wi-Fi access, must prove that data plans are most cost-effective option
- Coming Soon: Wi-Fi on Buses

#### **Not Eligible:**

- **Voice services**
- Duplicative (redundant) services
- **Filtering**

#### **\*** Additional bidding requirements apply

## CABIO Internet Bidding Exemption

#### **Commercially Available Bundled Internet Option (CABIO)**

- Schools and libraries seeking "Commercially-Available Business Class Internet Services" are not required to file a Form 470
- Typically, only Cable-Modem, DSL, or FIOS Internet Service
- Commercially Available means that it is publicly available to non-residential customers (such as enterprise, small business, or other government customers) in the same form and at the same rates that it is offered to schools or libraries
	- In layman's terms, this means an internet service that is available on a vendor's website for its business customers
- Minimum speeds must be 100 Mbps downstream and 10 Mbps upstream
- Cost must be \$3,600 or less annually (pre-discount)
	- Cost must be per-building and cannot be averaged across multiple buildings
	- \$3,600 includes any installation costs, equipment rental, taxes and fees

The CABIO option is geared (but not limited) to small libraries and small non- public schools using cable modem-type services

# **What's Eligible for Category 2 Funding?**

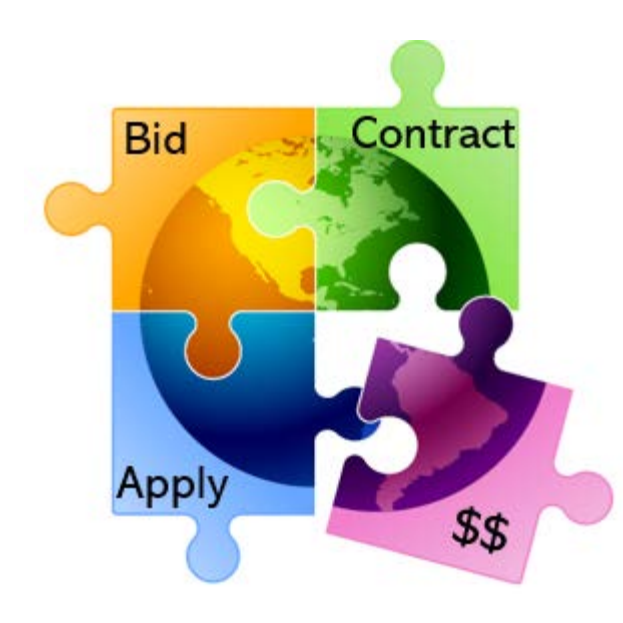

#### **3 Sub-Categories for C2**

- Internal Connections
- Basic Maintenance (BMIC)
- Managed Internal Broadband Services (MIBS)

### Internal Connections

- Wireless Access Points/Controllers
- Network Routers & Switches
- In-Building Structured Cabling
- Caching Servers
	- Only eligible servers
- Firewall Appliances
- Racks and UPSs
	- That support eligible equipment only
- Equipment licenses
	- Pre-paid, multi-year licenses can be requested in first year
- Cloud-based functionality of eligible equipment
- Operating system software to support eligible equipment
- Installation and configuration
	- If wanted, be sure to specify this in your 470/RFP
- Taxes and fees
- Basic training on use of equipment
- Not eligible:
	- Storage Devices
	- Voice/Video Components
	- End User Devices
	- Advanced firewall functions, like anti-spam, anti-virus, etc.

#### Internal Connections Purchase Timeline

- Equipment can be purchased as early as April 1, prior to funding year start
	- For example, applicants can purchase equipment on April 1, 2024 for FY 2024, even though funding year doesn't begin until July 1, 2024
	- However… vendors/applicants cannot be reimbursed from USAC until July 1
	- Applicants that purchase equipment prior to receiving funding commitment letter are risking paying full price
- Equipment can be purchased as late as September 30, following the end of funding year
- Allows applicants two full summers to install equipment

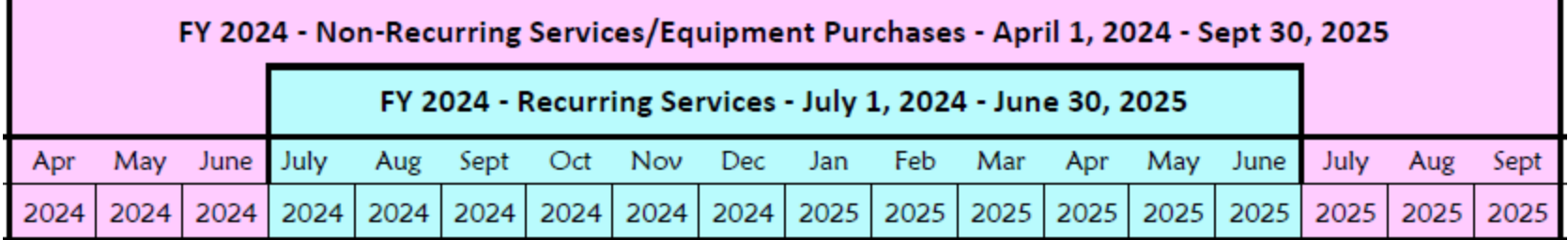

### Basic Maintenance (BMIC)

- Special eligibility conditions:
	- 100% eligible = basic tech support, configuration changes
		- Costs common when purchasing new equipment
	- Not eligible = Next Business Day equipment replacement
	- Conditionally eligible = repair of equipment, cable maintenance
		- E-rate will commit based on amount of contract
		- BUT…. Will only reimburse for time/parts used
- Multi-year, pre-paid contracts must be amortized
	- Cannot apply for full cost of multi-year BMIC contract in Year 1
	- Must amortize and request discounts for that year, annually
- Can only be for services/work performed from during 12-month funding year (7/1/2024 – 6/30/2025)
	- Does not follow the  $4/1/2024 9/30/2025$  schedule
	- Does not follow the first 12 months of ownership schedule

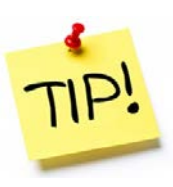

**For these reasons, I do not recommend applicants use their C2 budgets for BMIC. Rather, use C2 budgets for eligible equipment/installation.**

### Managed Internal Broadband Svcs

- Managed Internal Broadband Services (MIBS)
- Covers the operation, management, or monitoring of a LAN
- 2 Options:
	- Paying an outside vendor to own/maintain the equipment
	- Paying an outside vendor to maintain school-owned equipment
- Subject to the C2 budget caps
- Has traditionally not been popular among districts, just small schools and libraries that don't have their own IT staff

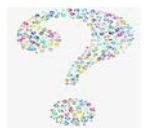

## Library Small C2 Bidding Exemption

- Beginning in FY 2024, libraries are exempt from bidding Category 2 equipment or services if:
	- Total, pre-discount amount is \$3,600 or less
	- Total cost is per library and cannot be averaged over multiple libraries
	- Cost-effective rules still apply
	- Contracts still must be signed prior to filing the Form 471

## Equipment Transfer/Disposal Rules

- **Transfers**: E-rate funded equipment may be transferred between eligible schools or libraries within the BEN
	- If equipment is transferred between buildings within 5 years from date of purchase, applicants must record reason and date of transfer and update asset inventory
		- No notice to USAC is required
	- Asset inventory must be retained for 10 years from date of purchase
- **Disposal**: Equipment may be disposed of, sold, transferred, etc. after 5 years from the date of installation
	- No notice to USAC required but asset inventory must be updated

## NIFs Not Eligible for C2 Funding

- Non-instructional facilities (NIFs) are not eligible for C2 funding/equipment that is specific to their building
- Shared equipment may be housed at a NIF
- For example:
	- A Wireless Controller may be housed at data center
	- Wireless Access Points in a data center may not be purchased with E-rate funds
		- These would be building-specific and equipment that is shared with other schools

### **Category 2 Budget Calculations**

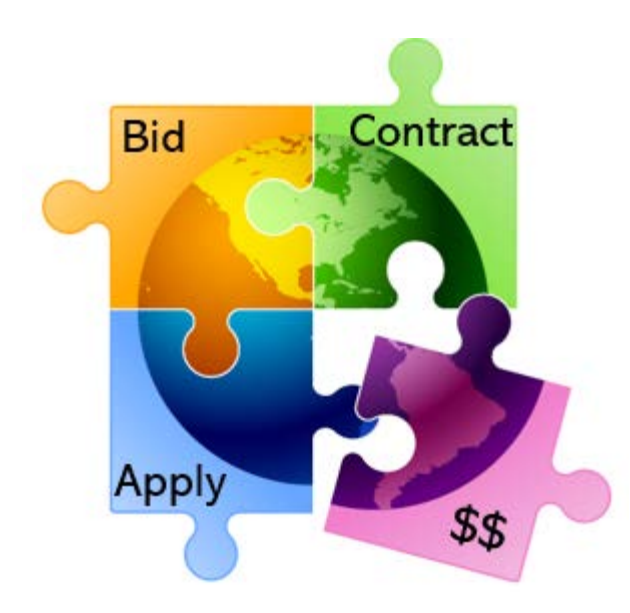

## Category 2, 5-Year Funding Caps

- Current C2 budget cycle Funding Years 2021 2025
	- All C2 budgets will reset in FY 2026 and no funding will be carried over
	- C2 budgets are *pre-discount*
		- Applicants' E-rate discounts then apply

#### **C2 Budget Multipliers:**

#### **Single Schools:**

**\$167** x total enrollment OR **\$25,000**, whichever total budget is greater

#### **School Districts:**

**\$167** x total district enrollment, OR

**\$25,000** x total number of schools in the district

– Whichever total budget is greater

#### **Independent Libraries:**

**\$4.50** x total square footage OR **\$25,000**, whichever total budget is greater

#### **Library Systems:**

**\$4.50** x total square feet of all library branches OR **\$25,000**, whichever total budget is greater

#### **Category 2 Pre-Discount Budget Example**

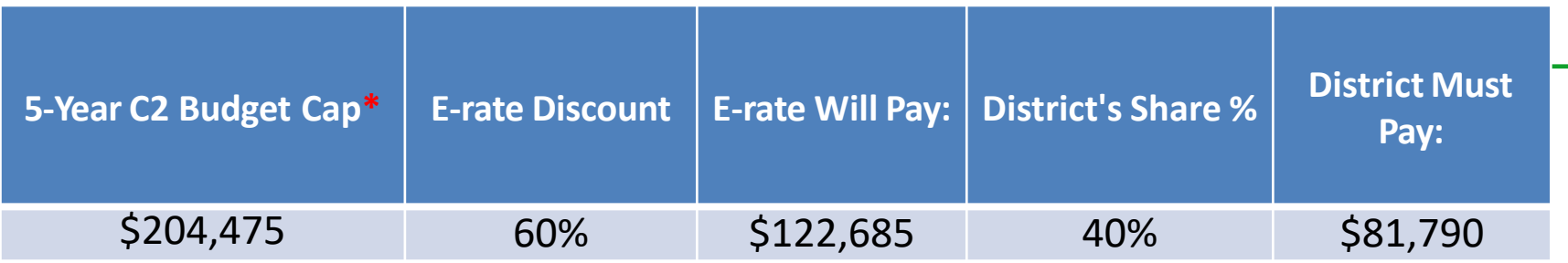

\* The C2 Budget Cap is the pre-discount price. E-rate discounts will then apply on top of the budget cap. In this example, district would still owe their 40% non-discounted share

• Future funding years: To determine what "remains" in a C2 budget for future years in the C2 "cycle", take the 5-Year Budget Cap and subtract the pre-discount amounts of what has been "committed" in the previous year(s) of the C2 cycle

**What is YOUR Remaining Category 2 Pre-Discount Budget for Current 2 Budget Cycle?**

## Calculating Remaining C2 Budgets

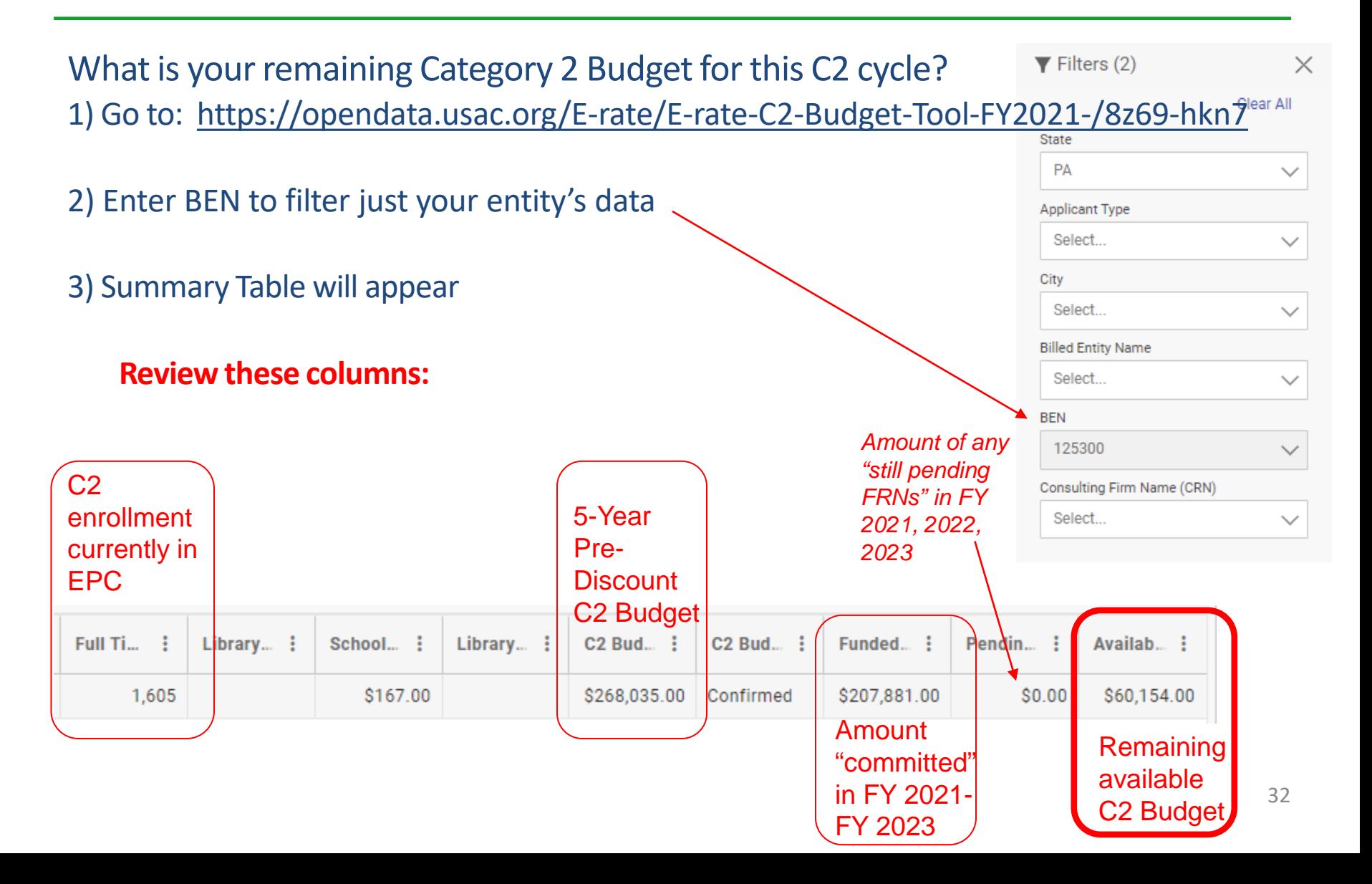

## Data Used for Category 2 Budgets

- Enrollment data entered in separate location in EPC (different from discount calculations)
- Why? Enrollments are set at first year you apply for C2 during that Category 2 Budget Cycle
- Not required to update annually
- CAN update if it will increase your C2 budget
	- Must then ask for C2 Budget Recalculation from USAC

#### **Where to update C2 enrollment data?**

>>> EPC Landing Page > District Name > Manage Organization > Scroll to bottom of page

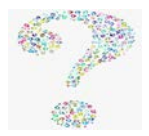

### **The Application Process**

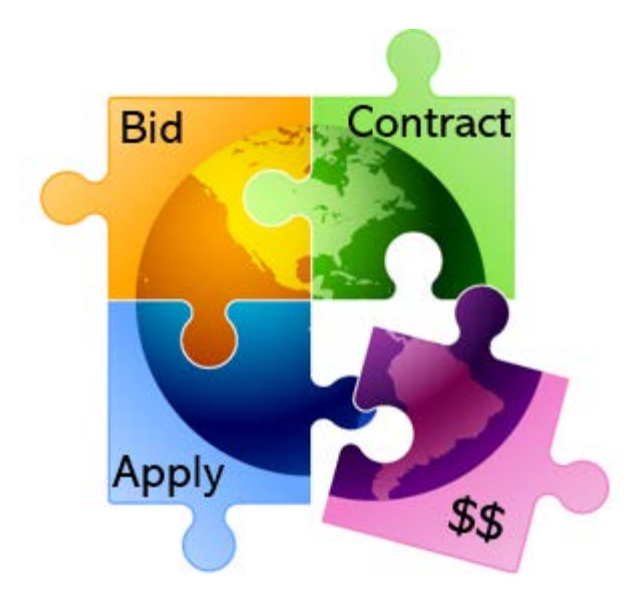

### Application Process Overview

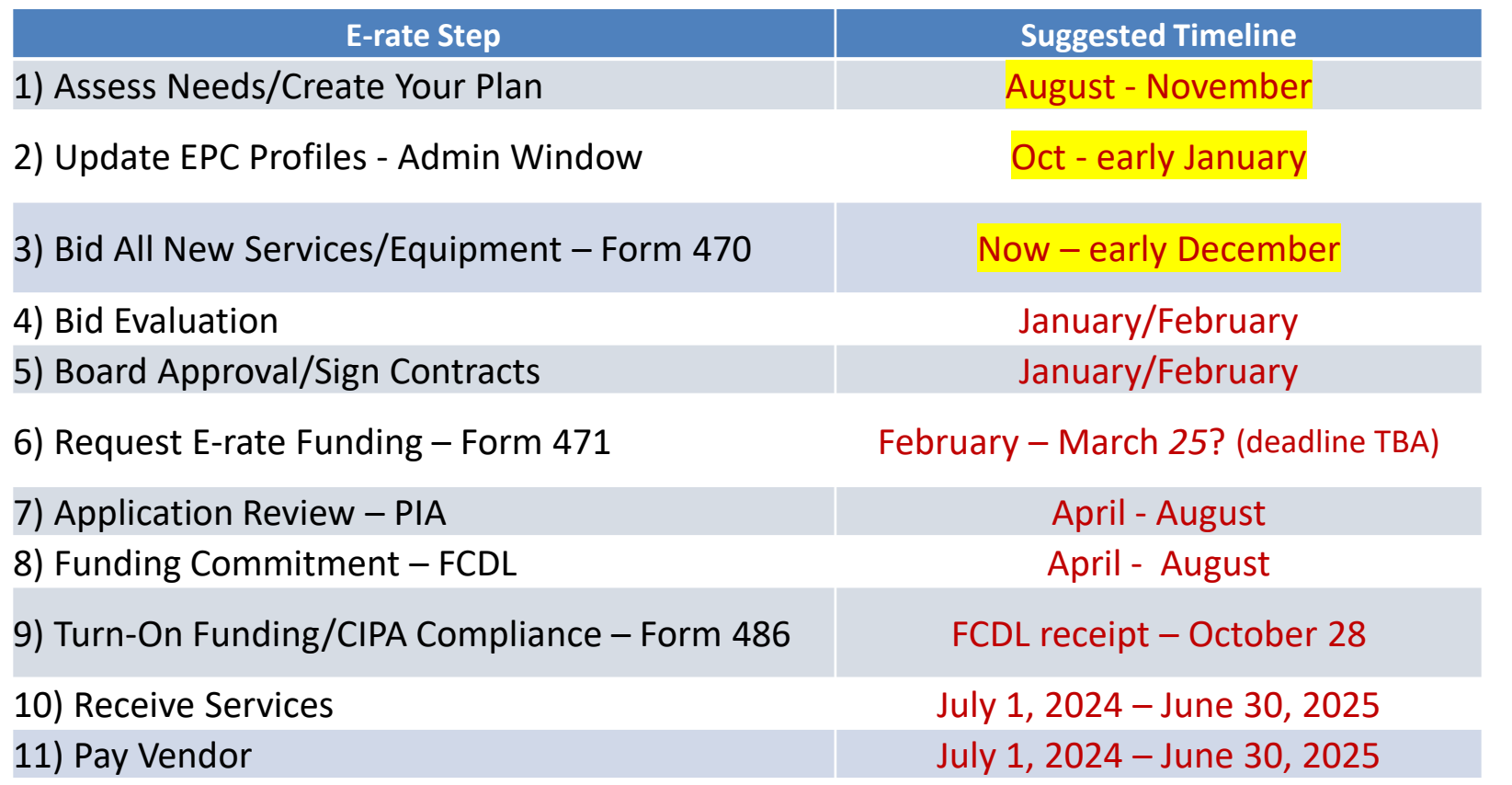

12) Submit Invoice to USAC – Form 472 BEAR if paid vendor bill in full (vendor submits Form 474 SPI to USAC if you received discounted bills)

October 28, 2025 (deadline)

### FY 2024 Application Cycle

- Funding years named for the year in which they begin
	- FY 2023 = July 1, 2023 June 30, 2024
	- FY 2024 = July 1, 2024 June 30, 2025
	- Application process begins 6-10 months ahead of start of next funding year

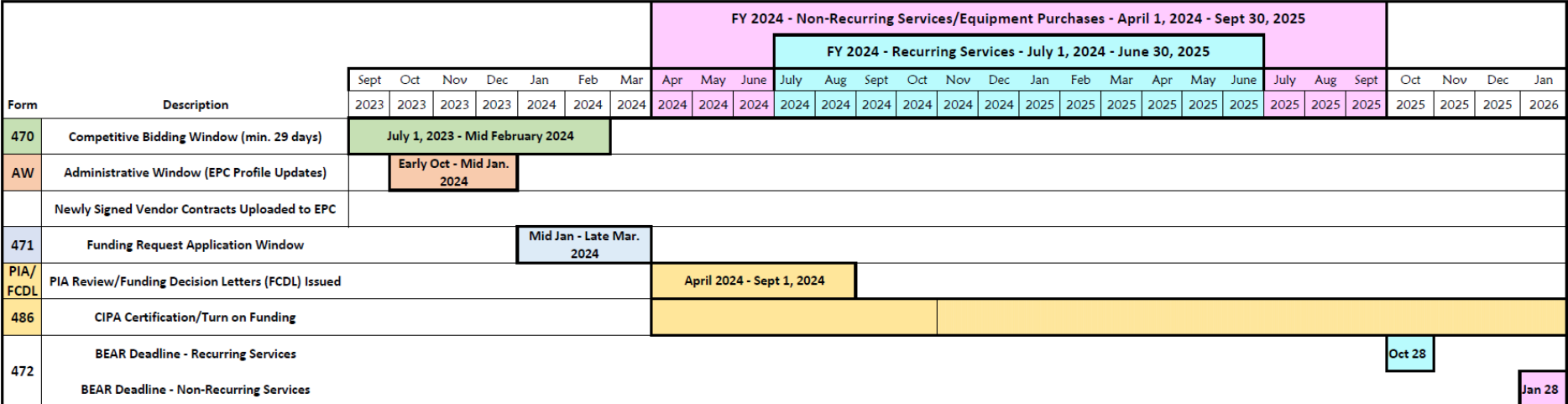
## Step 1… Assess Needs and Plan

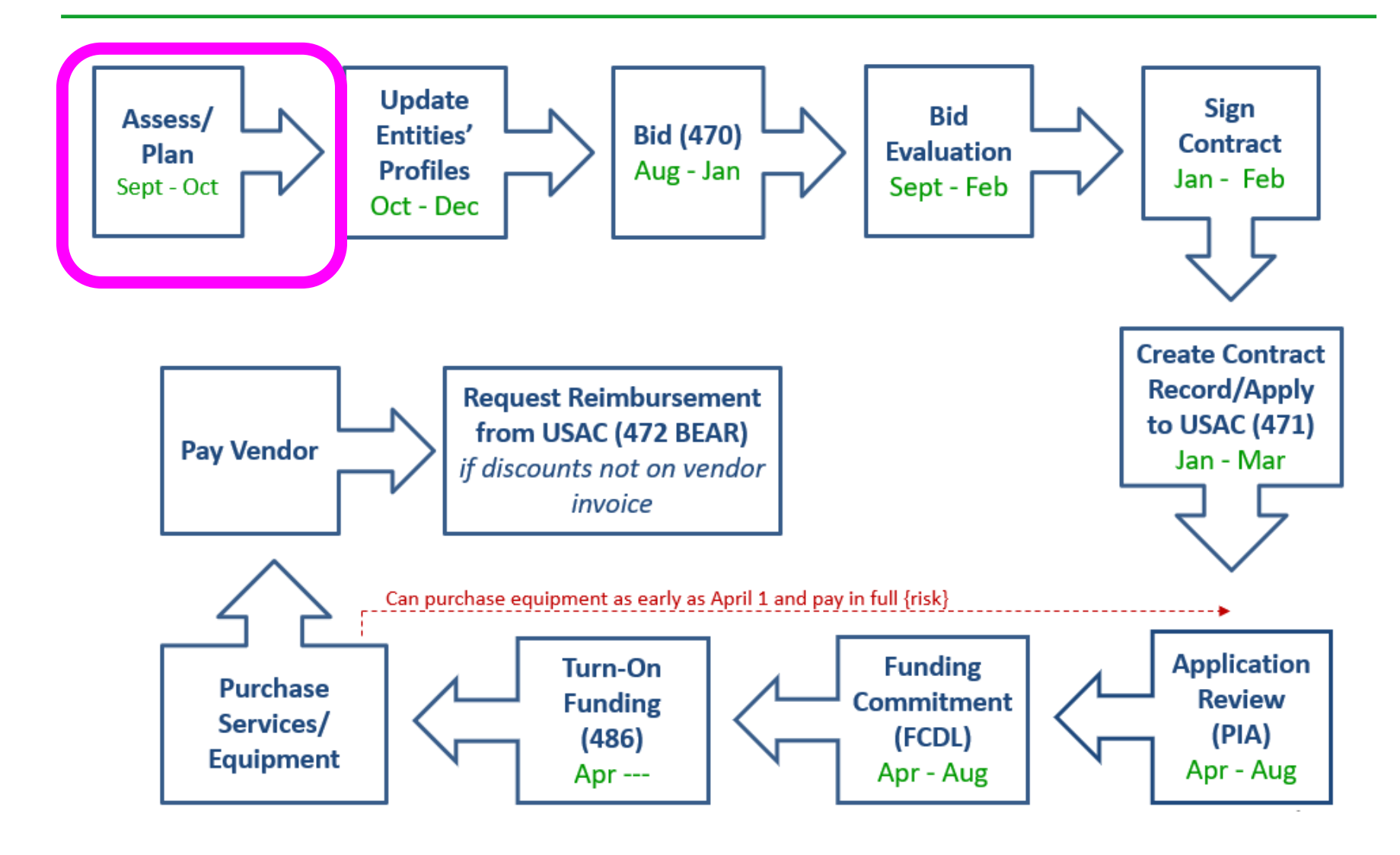

## Step 1: Assess Need & Plan

- When? September/October/November
- Category 1: Review existing contracts to determine when they expire
	- Extend, if options available
		- Must have documentation to vendor of request to extend
	- If contract expiring, decide if upgraded services are needed

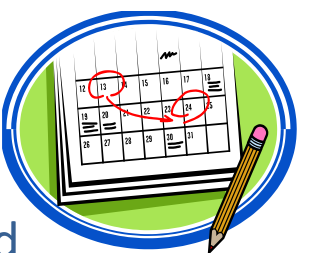

• Category 2: Determine what equipment/wiring is needed for each school over next 12 months

– Research options, prepare bid-list

### **Review Julie's List of C1 Contract Expiration Dates**

– Coming soon to listserve

## Step 2… Update Entities' Profiles

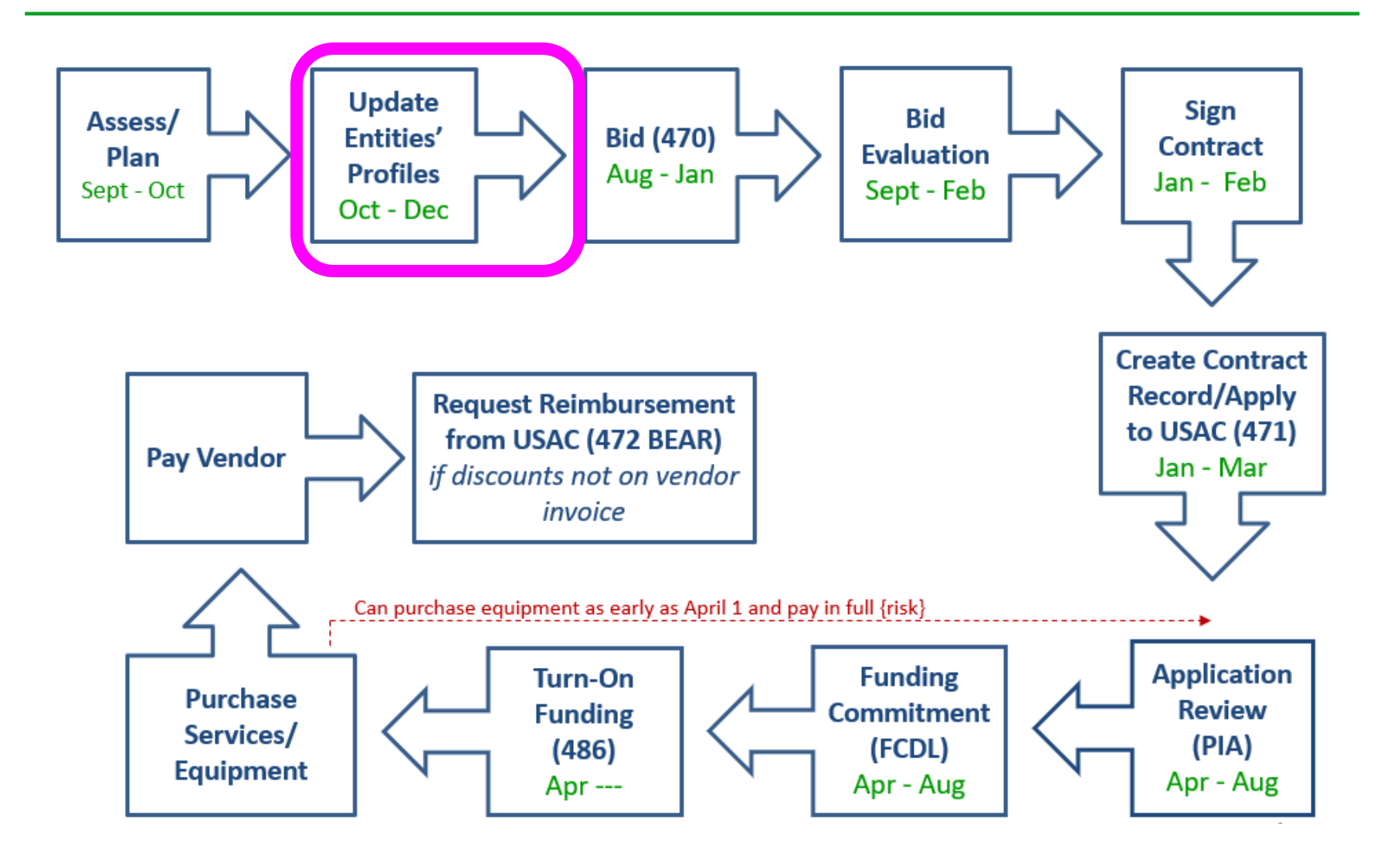

# Step 2… Update Entities' Profiles

- **Update Entities' Profiles during Administrative Window each fall**
	- 3-months when schools must update enrollment/NSLP data for each school
		- And update Category 2 Enrollment if it has increased
	- Data cannot be changed when Admin Window closes
	- PDE NSLP *draft* data should be available mid-December
- Confirm all entities, including NIFs, are in EPC portal
	- Contact CSB at 888-203-8100 to make entity adjustments
- Libraries do not enter enrollment/NSLP data
	- EPC links libraries with the school district in which the library (or main library in a system) is located
	- Libraries should update square footage/address changes, if any

## Step 3… Post Form 470s

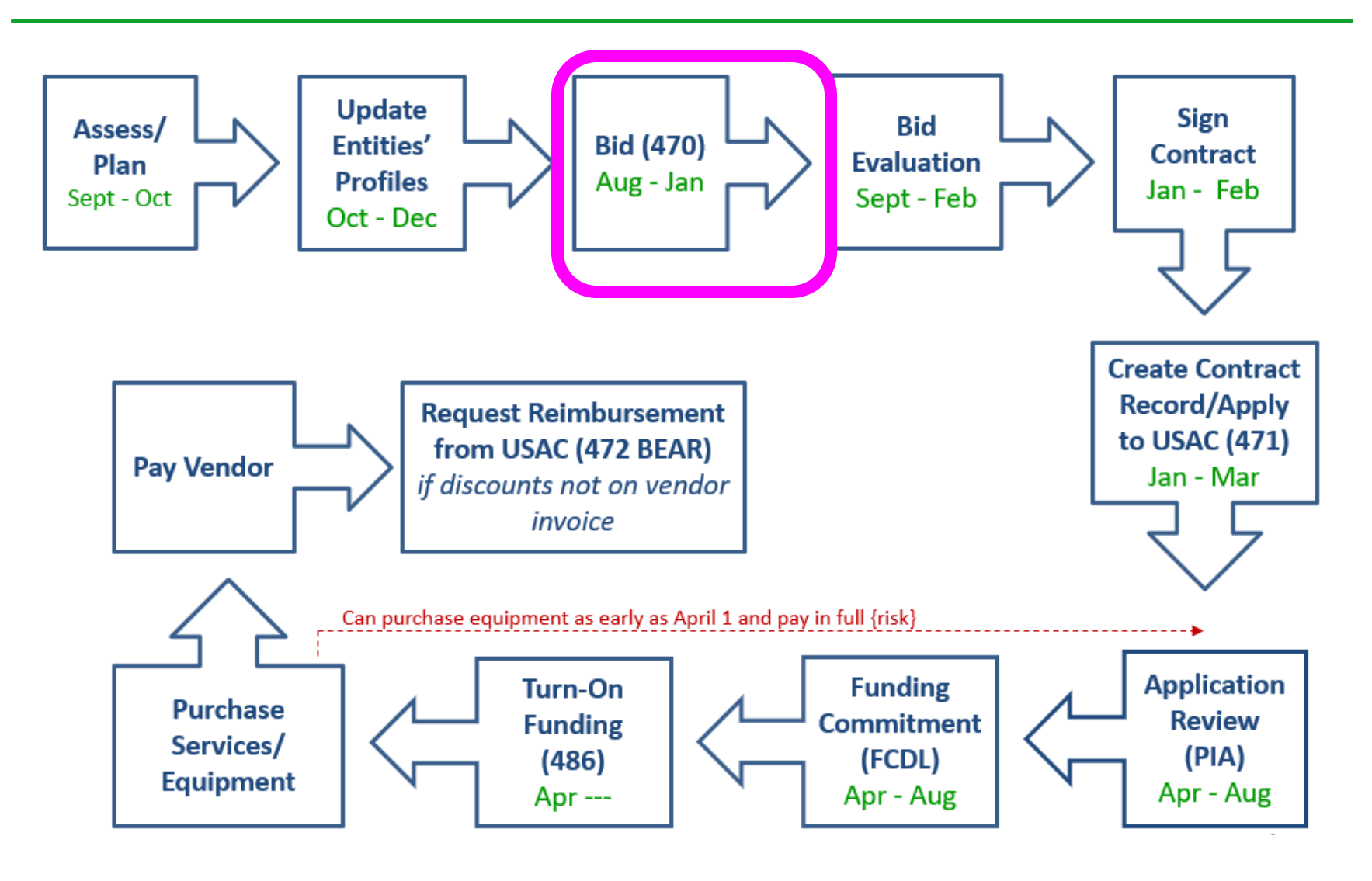

# Step 3: Posting the Form 470

#### **Form 470 Competitive Bidding Form**

- Notifies vendors of services and equipment for which you are seeking proposals
	- All equipment/services for which you will seek funding on the Form 471 must have been posted on a Form 470
- Vendors are invited to submit bids/price quotes for 28 days from the date of certifying your Form 470
	- List bid due date in text box
	- Build in an extra 2 weeks for vendor question deadline
- You are NOT obligated to purchase any service/equipment listed on Form 470
- Category 1 and Category 2 can be filed on the same 470

## When Must a Form 470 be Posted?

#### **1. Month-to-Month Services**

- No contract exists these are mostly cable modem-type services
- File annually unless using CABIO

#### **2**. **New Contracts**

- File before signing any new contract
- If you posted a Form 470 in a previous year, and then signed a multi-year contract that expires on or after June 30, 2025, you are not required to file a Form 470 for FY 2024

#### **3. Bandwidth Upgrades**

– If you're upgrading service mid-contract and the upgrades and associated prices are not included in the original contract

#### **Contract Extensions:**

- Permitted but must have been in original contract and must have definitive end
	- **OK:** For example, a 3-year contract, with two 1-year renewals. Will not require new 470 until the end of 5 years
	- **NOT OK:** 3-year contract that automatically renews. Will require new 470 at the end of 3 years
- Must notify vendor before filing Form 471 if you want to exercise one of your contract extensions
	- Can be as simple as an e-mail; some vendors want contract amendment
	- USAC will ask for this during your application review

## Requests for Proposals (RFPs)

- USAC considers any bidding document provided to vendors an RFP
- RFPs not required, except for:
	- Minimum state bidding threshold requirements for equipment (public schools)
	- All applicants seeking dark fiber or self-provisioned fiber projects
- If issuing an RFP, all documents that constitute that RFP must be uploaded with Form 470 at time of filing
	- Cannot cite to a website bidding advertisement
	- **Important**: Any addenda or other documents given to vendors after the Form 470 is filed must be uploaded to existing 470
		- Must restart 28-day clock if any changes are made to the original RFP
- Vendors cannot provide RFP language or bid lists

## When to File the Form 470

**Deadline**: Form 470 must be posted online at least 29 days before the Form 471 window close

For example:

- If Form 471 deadline is March 25, 2024; therefore…
- February 25, 2024 = 470 Deadline
	- DO NOT wait this long! Gives you 1 day to evaluate bids, negotiate contracts, seek board approval, sign contracts, and then file the Form 471 by the 471 deadline
	- File 470 before December 1, if possible
- Helpful Form 470 Guides: [http://e-ratepa.org/?page\\_id=754](http://e-ratepa.org/?page_id=754)
	- Helpful Form 470 and RFP Narrative Guide
	- C1 Form 470 Filing Guide
	- C2 Form 470 Filing Guide Public Schools
	- C2 Form 470 Filing Guide Non-Public Schools/Libraries

# Public Schools: PEPPM for C2

- In PA, public schools may use the state PEPPM contract for Category 2 purchases
- No Form 470 is required, but PEPPM mini-bid process is required
	- All vendors in a certain 'category' must receive mini-bid equipment list
	- Proposals must be accepted for 14 days
	- Factors besides price may be considered
- PEPPM bidding guide: [http://e-ratepa.org/?page\\_id=6121](http://e-ratepa.org/?page_id=6121)

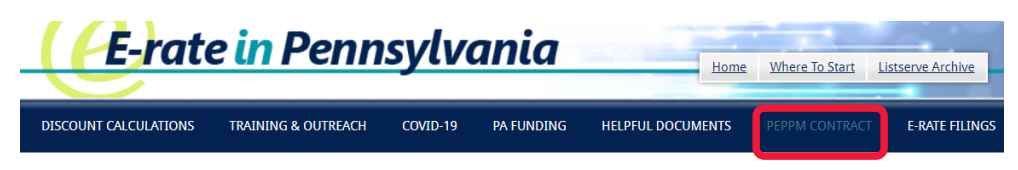

Home » PA PEPPM Contract E-rate Information

#### **PA PEPPM Contract E-rate Information**

For schools that choose to use the PEPPM Contract as the procurement option for their Erate Category 2 applications, a mini-bid process must be conducted among all manufacturers that can provide that "category" of equipment in order to meet the E-rate requirement that all equivalent product lines must be provided the opportunity to submit proposals. This page provides a comprehensive, yet simple, step-by-step guide to conducting your PEPPM Mini-Bid and I encourage everyone to review the guide before you begin.

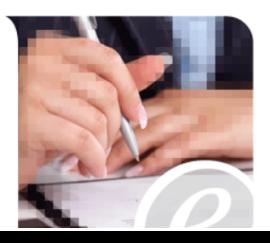

# During the Bidding Period…

- After the Form 470 has been posted online, vendors submit proposals directly to the school or library
- Proposals must be accepted for a minimum of 28 calendar days
	- Applicants should specify a bid deadline in the Form 470/RFP
	- Can be longer than 28 days
- Vendors will contact you if they need additional information
- When contacted by a vendor, you must indicate your willingness to receive a proposal for services listed on Form 470
	- Do NOT say you are just going to stay with your current vendor
- May conduct pre-bid meeting with vendors

## Step 4… Evaluating Bids

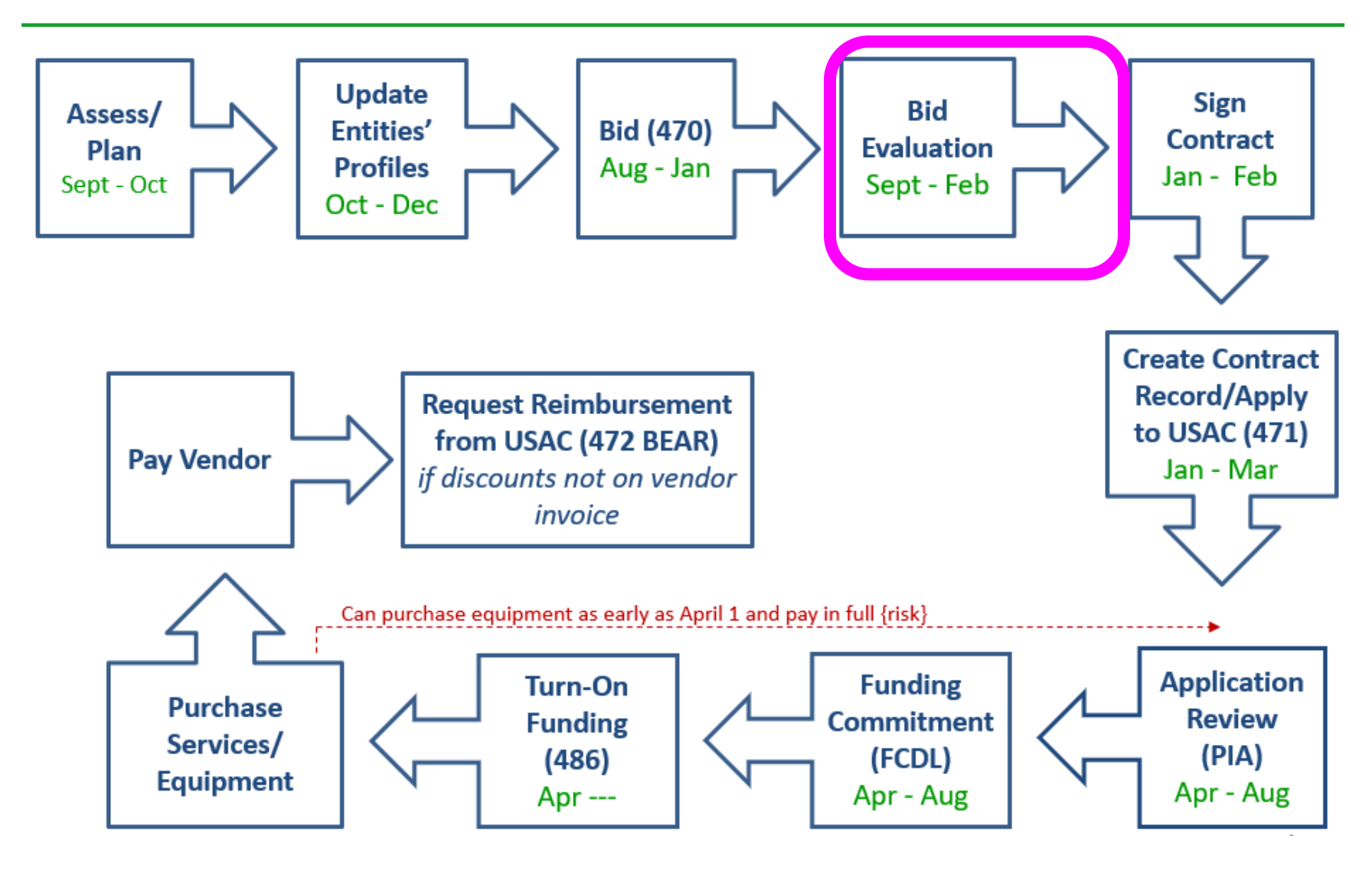

## Step 4: Evaluating Bids

- After the bid due date (which must be at least 29 days after 470 is posted), applicant must review all qualified bids received for all services or equipment
- Must create and retain bid evaluation matrix

**Services: Price of eligible services/equipment MUST be the most heavily weighted factor during bid evaluation**

- Brief list of evaluation criteria examples:
	- Quality of proposed solution
	- Cost of ineligible items
	- **References**
	- Experience with the vendor
	- Ability to meet installation deadline

**Equipment: In PA, public schools must select low-bid among all qualified proposals unless using PEPPM contract (then can include bid evaluation factors)**

- Retain all winning and losing bids and all correspondence between applicant and all vendors (winning and losing)
- Helpful Guide: http://e-ratepa.org/?p=33972

# Disqualifying a Bid

- In order to DQ a bid, the bid disqualification reason must have been stated in the Form 470 or in the RFP
- **DQ reasons must be yes/no** (either they complied or they did not)
- *Examples*:
	- Vendor must submit a proposal by the deadline stated in the 470/RFP
	- Vendor must bid on all services requested in the 470/RFP
	- Vendor must be authorized to do business in PA
	- Equipment must be compatible with District's existing XXX equipment
		- Be sure to then list the existing equipment in the district
	- Equipment cannot be refurbished or "gray market"
	- Vendor must be willing to provide discounted bills
	- Vendor must attend pre-bid walk-through
	- Vendor must submit bid bond
- When disqualifying a bid, make a note of the exact reason for DQ reason and show where it was stated in the 470 or RFP

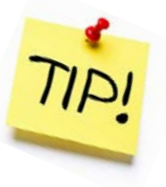

## Received No Bids?

- Document via an email or file memo that no bids were received
- Existing Services: can continue to receive services from existing service provider
- New Services/Procurement: Solicit bid from willing vendor (who is not your brother-in-law)
	- Make sure price is cost-effective
	- Check marketplace options from other vendors in your area or nearby areas
	- Save research and information to justify buying service from this vendor

# Bid Evaluation Matrix Example

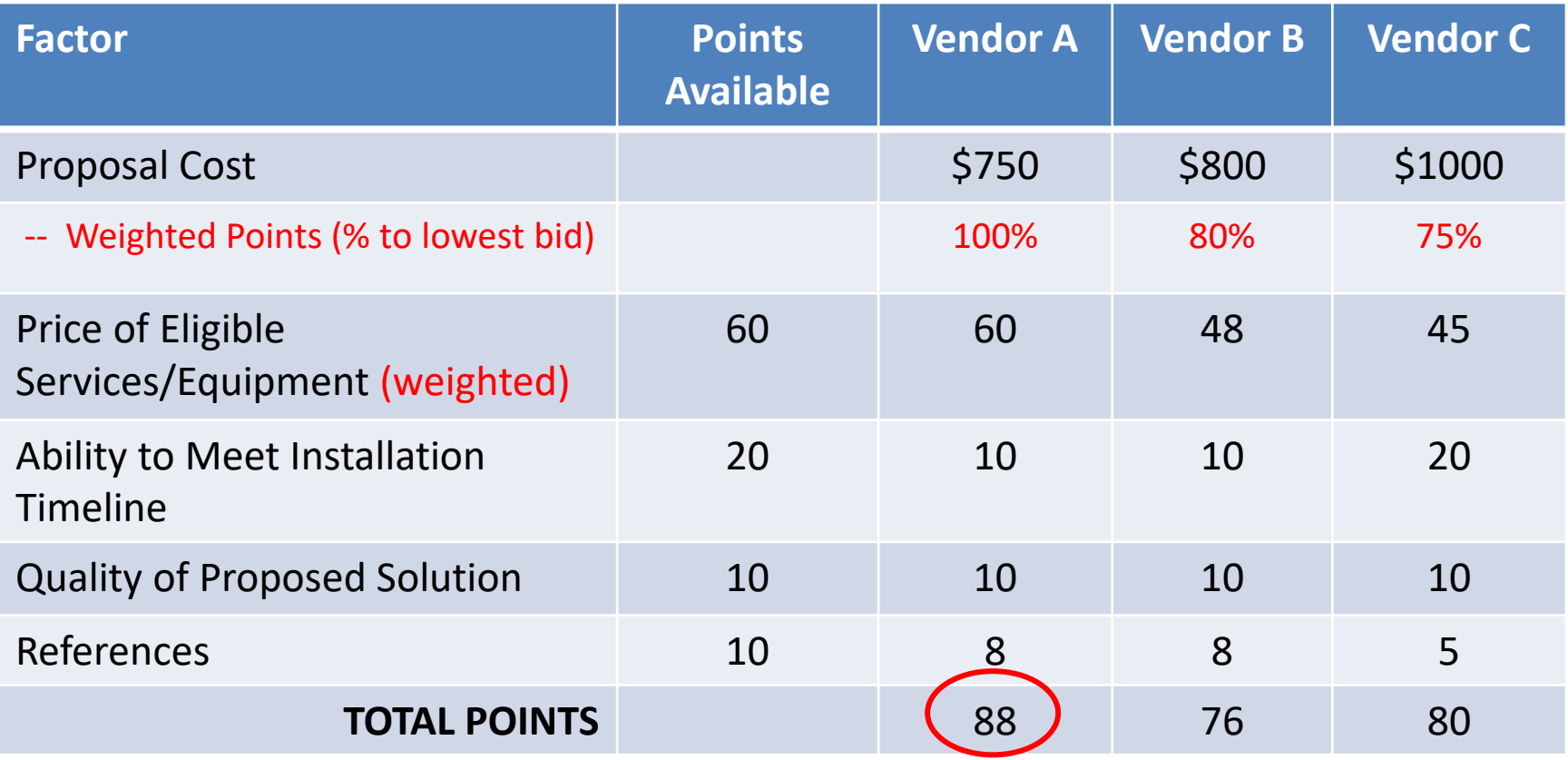

## Step 5… Signing Contracts

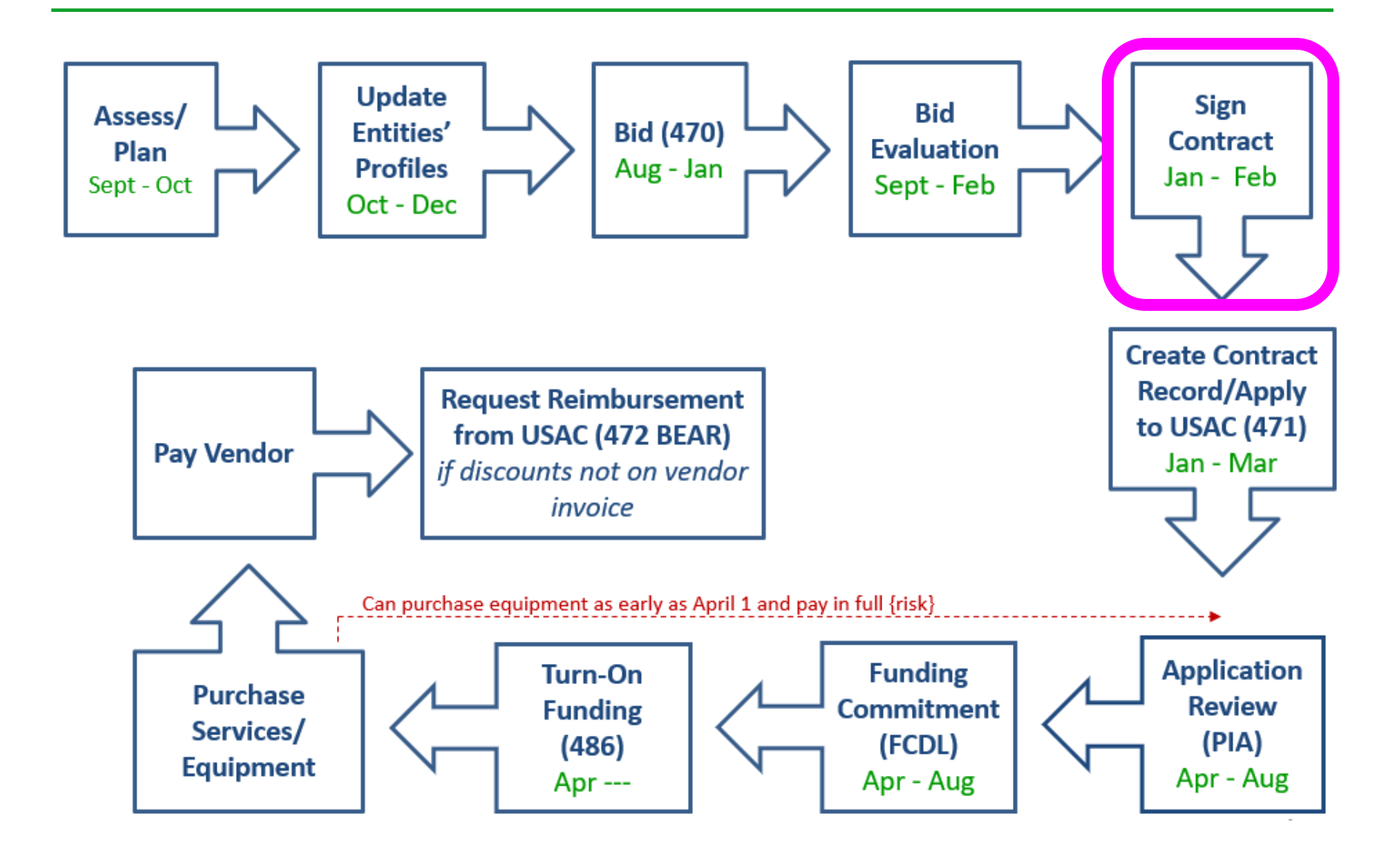

## Vendor Contracts

- Contracts must be signed/dated by the *applicant* before you submit Form 471
	- Unless receiving services on month-to-month basis
	- Vendor can sign after the Form 471 deadline
	- Obtain board approval, if required, prior to signing vendor contract
- Contract guidance available at: <http://e-ratepa.org/?p=33992>

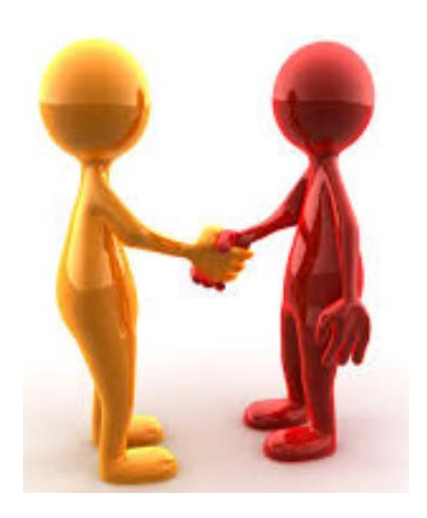

## Step 6: Contract Records/Applying for Funding (Form 471)

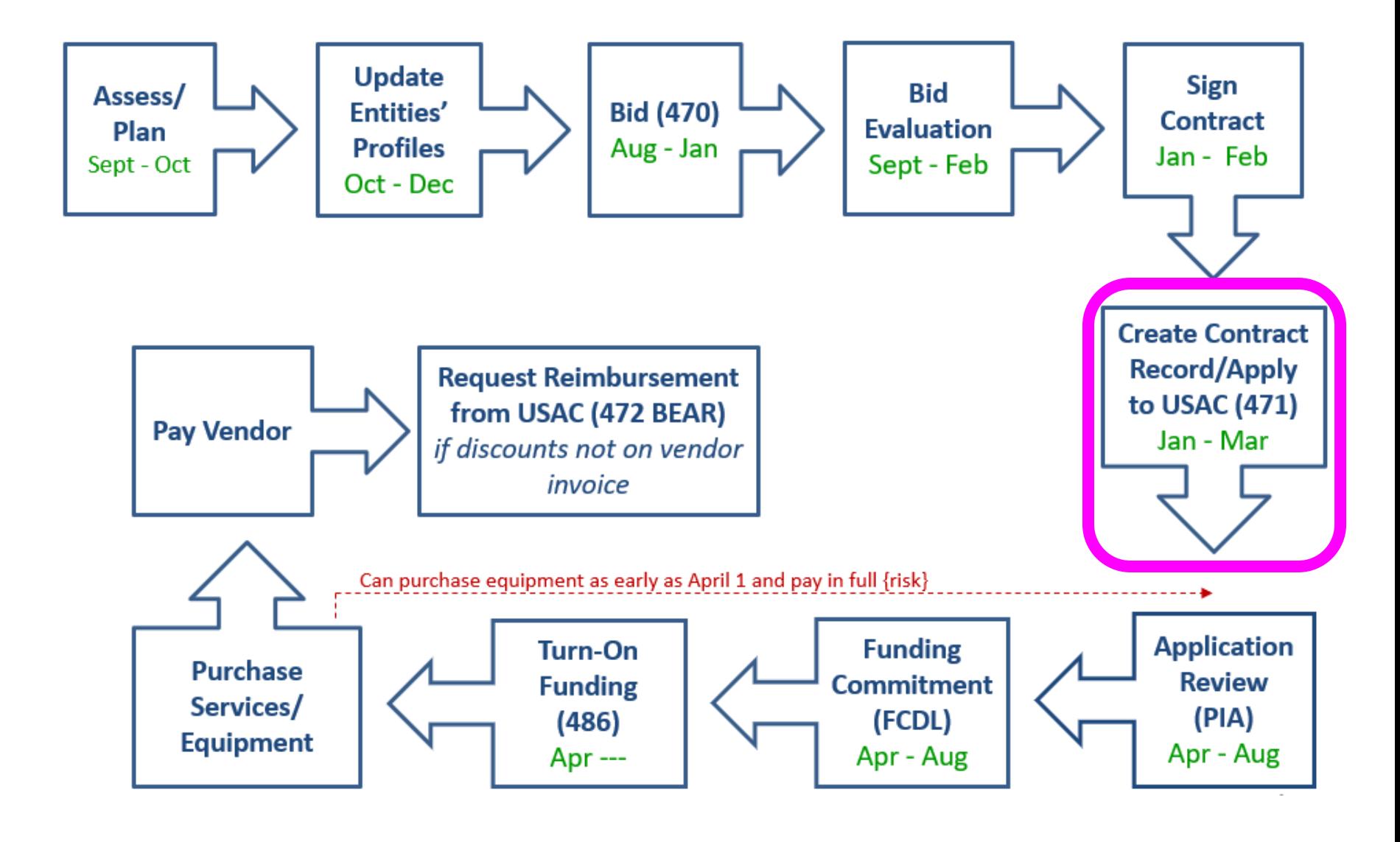

## Step 6a: Upload New Contracts into EPC

- All NEW contracts must be uploaded into the 'EPC Contract Module' before starting the Form 471
	- -- > EPC Landing Page > District Name > Contracts from top toolbar

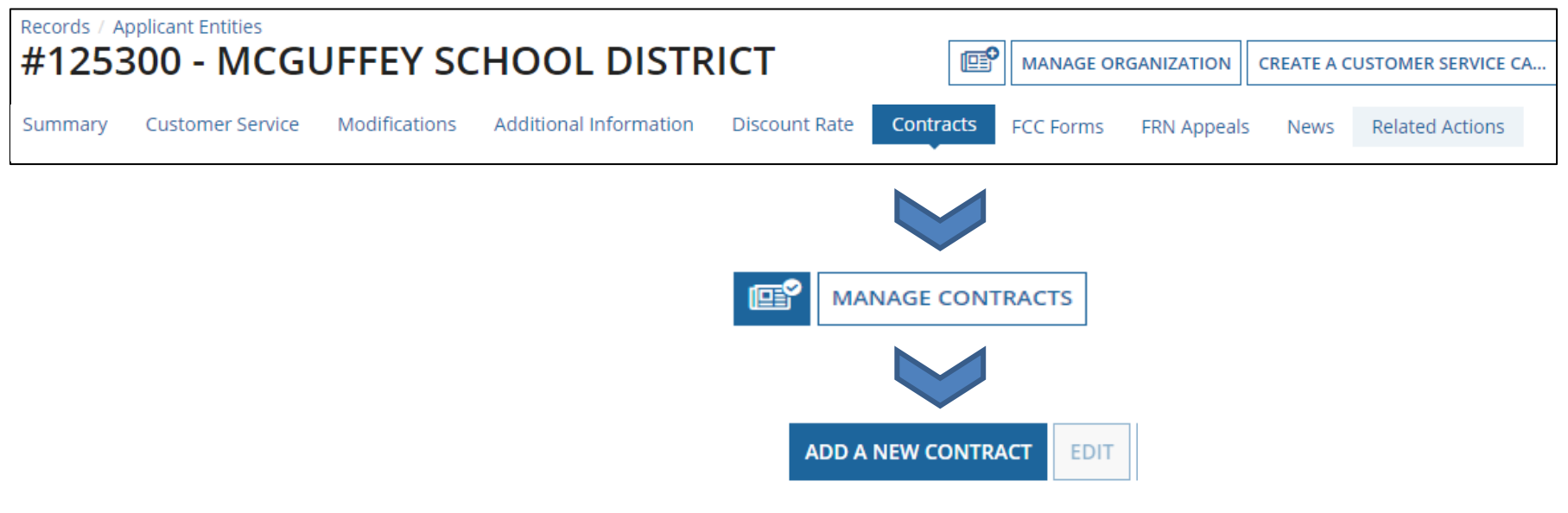

## Purpose of Contracts Module

• When completing a Form 471 Funding Request on the 471, you must indicate how you will be purchasing the requested services – either via a Contract, Tariff or Month-to-Month (MTM) basis:

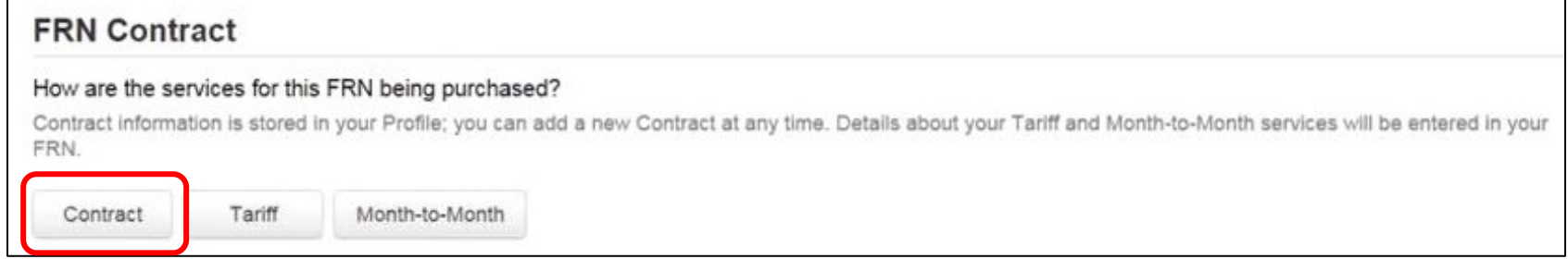

- If you select 'Contract,' you will then be asked to select from the list of your Contract Records from the Contract Module
- The Contract Record selected will then be "linked" to the Form 471 Funding Request

# Step 6b: Filing the Form 471

### **Purpose of the Form 471**

- Filed **annually** by entity that actually pays the bills (the Billed Entity)
- Formally requests E-rate funding commitments from USAC
- Asks detailed questions about services or equipment
- Shows which entities are receiving service
- Shows discount calculations (from EPC)
- Links to a Contract Record(s) to show which Form 470 was used to bid services, contract signing dates, contract amounts, etc.

#### **Funding Requests**

- Each separate funding request is assigned a number, called a Funding Request Number (FRN)
- Each FRN is "built" by adding FRN Line Items

## When and How Many to File

- **471 Application Window: early January – mid March** Do **NOT** miss this deadline!
- Must be filed in EPC
- Category 1 and Category 2 must be filed on separate applications
	- Multiple applications are ok
- Read the listserve messages for important filing tips

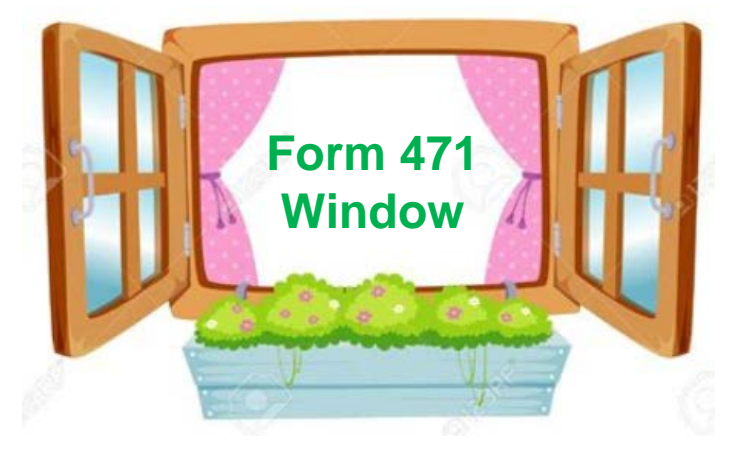

## Step 7: PIA Application Review

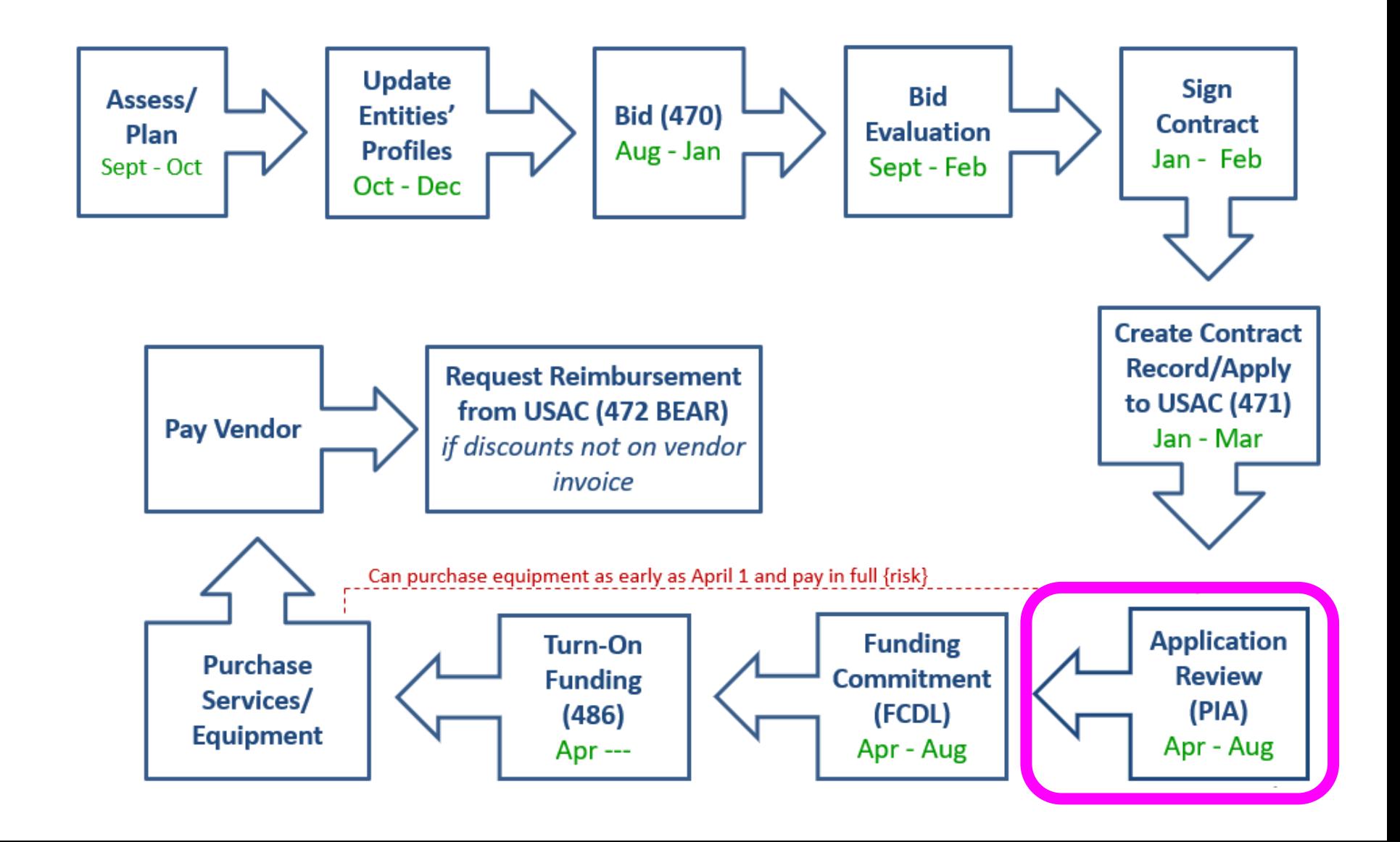

# Step 7: PIA Review

### **Program Integrity Assurance (PIA) Review**

- USAC team that reviews all applications submitted within the "Form 471 Window" and makes determination on funding approval/reductions/denials
- Checks for rule compliance
	- Eligible services
	- Eligible entities
	- Appropriate discount level
	- Competitive bidding violations
	- Category 2 budget levels

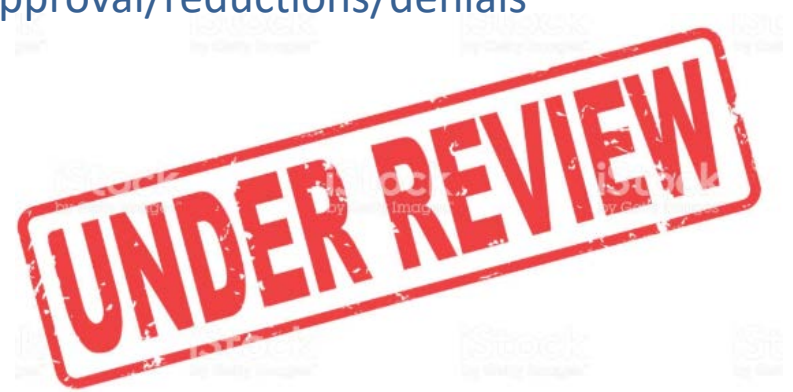

- The 471 main contact will receive an email notification that PIA questions are pending in EPC about their application
- Applicants have 15 days to respond
	- Can seek a single, 1-week extension
- PIA will notify if they intend to deny or reduce request

### Step 8: Funding Commitment **Decisions**

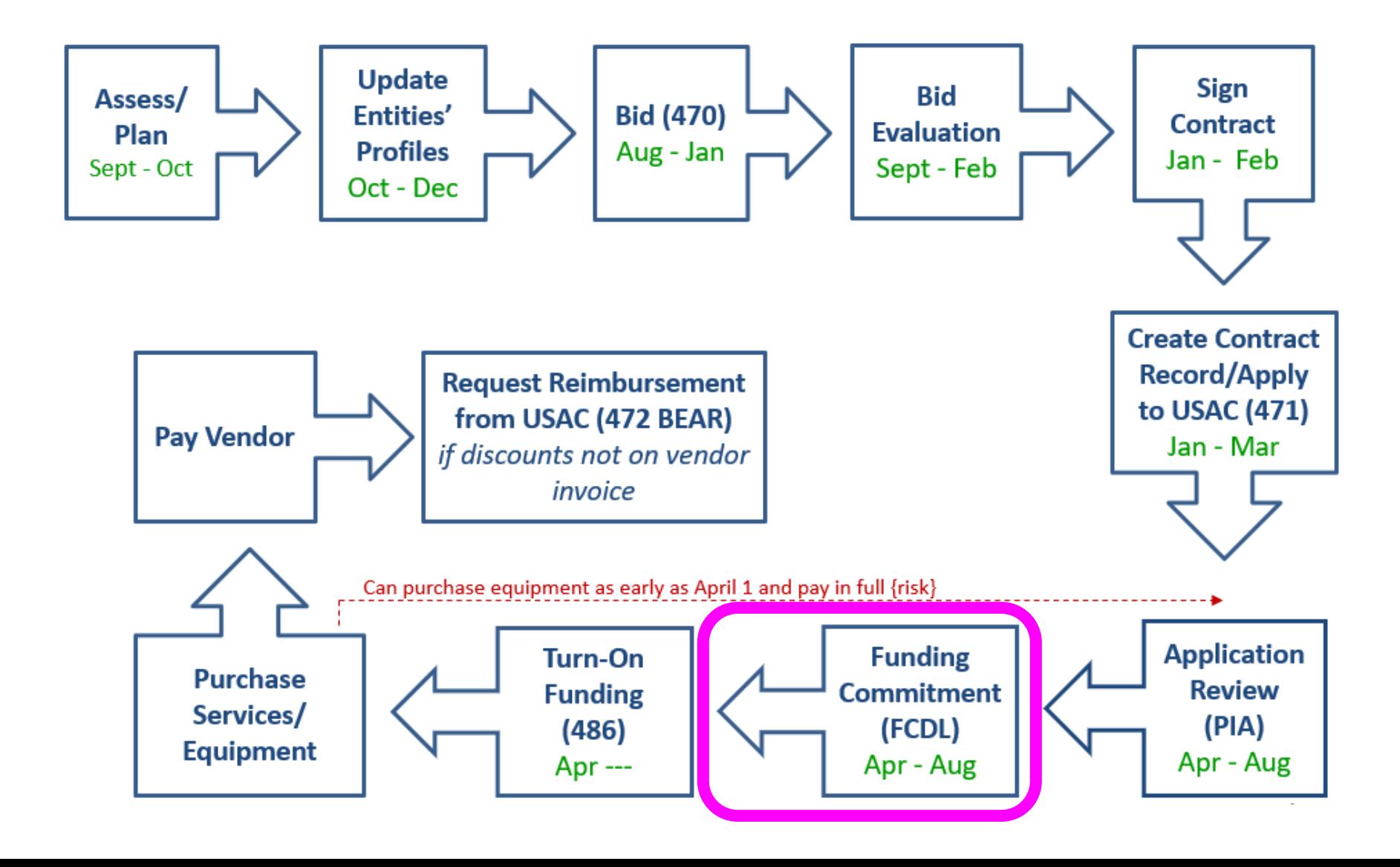

## Step 8: USAC Issues FCDL

### **FCDL = Funding Commitment Decision Letter**

- Funding "waves" are released weekly
	- Goal is to have all "workable" applications funded by Sept 1
- FCDLs e-mailed to Form 471 contact and EPC AA
- Gives approval decisions of each funding requests (FRNs) on Form 471
- Can appeal within 60 days if you don't agree with their decision
	- Appeal to USAC first
	- Can then appeal to the FCC if USAC denies

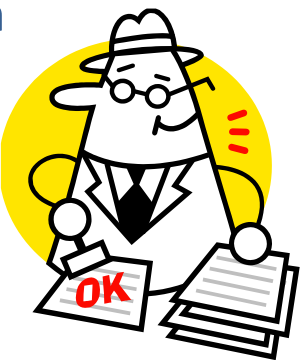

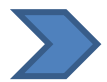

Watch PA E-rate listserve for weekly wave notices!

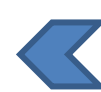

## Step 9: Filing the Form 486

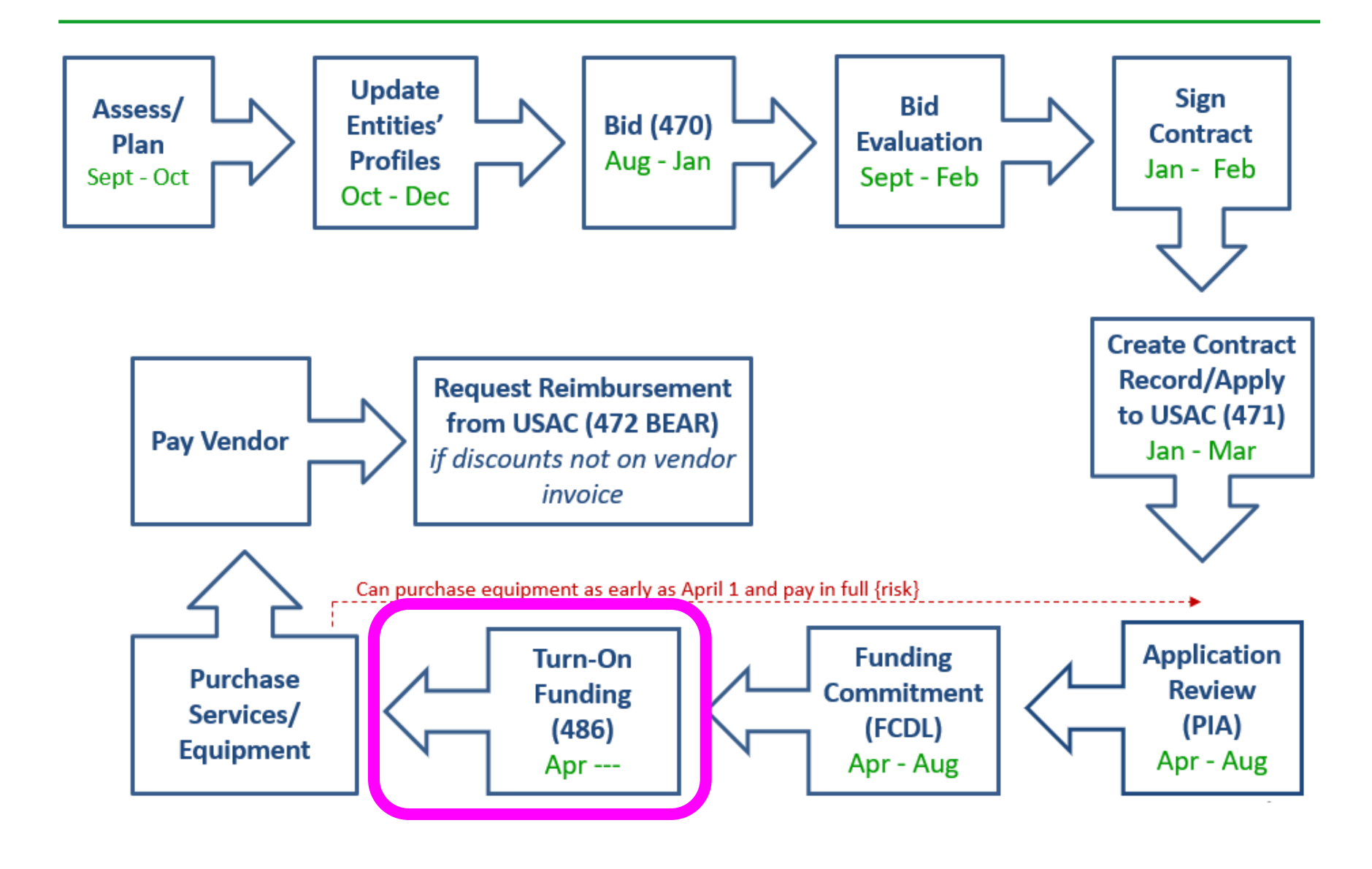

# Step 9: Form 486

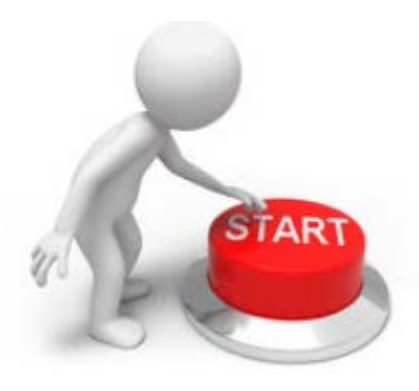

### **Form 486 Receipt of Services Form**

- Informs the SLD that services have (or will) **start**, and
- Informs the SLD that your school or library is **CIPA** compliant
- Can only be filed after the FCDL has been issued
- No applicant or vendor reimbursement forms can be paid until the Form 486 has been submitted and approved
- Form 486 is **very** simple! Almost all data fields pre-populated

**Deadline**: 120 days after FCDL date or October 28, whichever is later

- Can be filed immediately after FCDL received, even before July 1
- USAC will deduct 1-month's funding for each month the form is late
- Are you on the list?

## CIPA Requirements

**Any school or library receiving either Internal connections or Internet access must, OR ECF funding for internet access must...**

- Filter all Internet access
- Have an Internet Safety Policy that addresses required elements
	- Policy must have been adopted after public hearing
- Schools' (not libraries) Internet Safety Policies must include *"... educating minors about appropriate online behavior, including interacting with other individuals on social networking websites and in chat rooms and cyberbullying awareness and response."* 
	- This means that schools are required to teach online safety to students as a prerequisite to receiving E-rate funding
- Recipients only receiving telecommunications services are exempt from E-rate CIPA compliance
- Consortium members submit Form 479 to consortium leader certifying compliance in order for consortium lead to submit Form 486

## Step 10: Receiving Services/Equipment

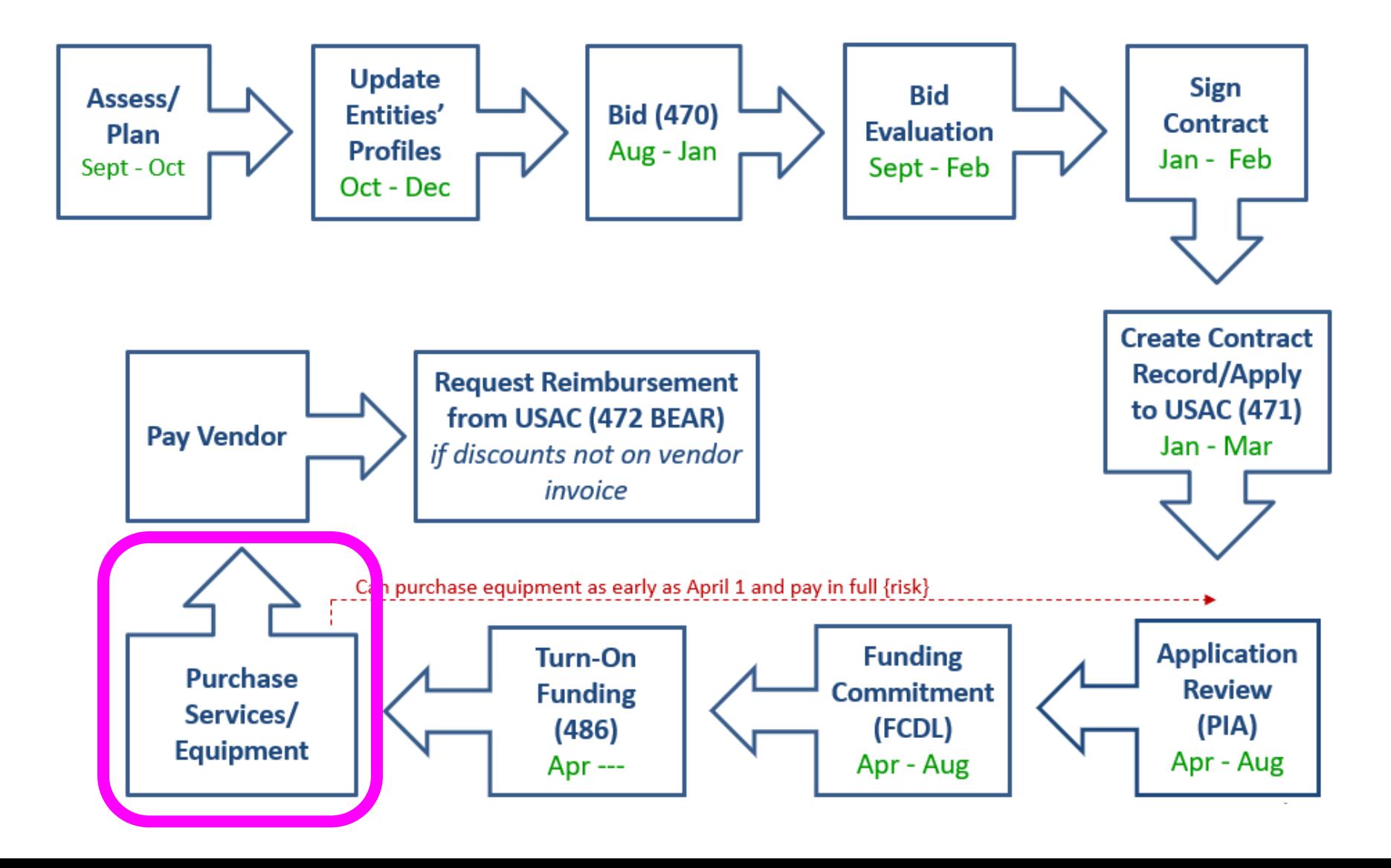

## Service/Equipment Delivery Timelines

- Category 1 services must be delivered between July  $1 -$  June 30
	- Installation may occur as early as January 1 or contract signing date, whichever is later
	- Services may not BEGIN until July 1
- C2 equipment has 18-month window to purchase/install equipment
	- May be purchased/installed anytime after April 1 (3 months before funding year begins)
	- Equipment must be purchased and installed by September 30 (3 months after funding year is complete)

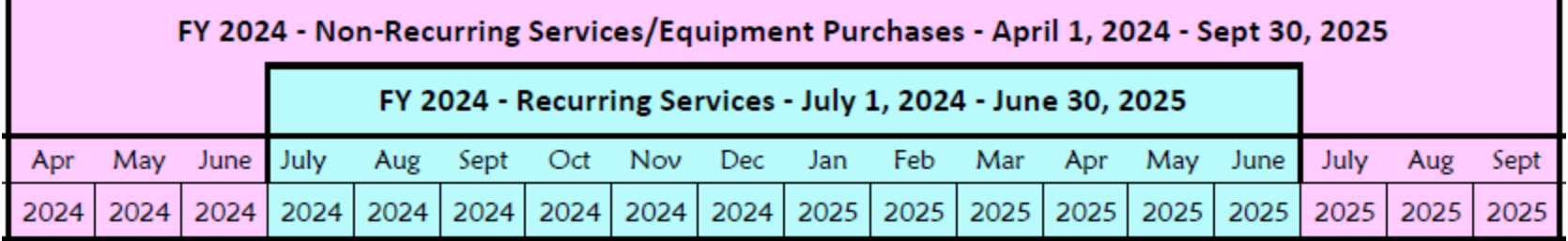

## Record Retention

- Rules require all documents related to E-rate rule compliance be kept for 10 years from last date to receive service (essentially 11 years)
- List of documents required to be kept:
	- [http://e-ratepa.org/wp-content/uploads/2014/03/Beneficiary-Initial-Request-](http://e-ratepa.org/wp-content/uploads/2014/03/Beneficiary-Initial-Request-List.xlsx)[List.xlsx](http://e-ratepa.org/wp-content/uploads/2014/03/Beneficiary-Initial-Request-List.xlsx)
	- RFPs, winning and losing bids, contracts, invoices, asset inventories, CIPA policies, etc.
- Asset Inventories important
	- All audits require this to be submitted
	- Sample: [http://e-ratepa.org/wp-content/uploads/2014/03/Asset-Register-](http://e-ratepa.org/wp-content/uploads/2014/03/Asset-Register-Sample.xlsx)[Sample.xlsx](http://e-ratepa.org/wp-content/uploads/2014/03/Asset-Register-Sample.xlsx)

## Step 11: Paying for Services/Equipment

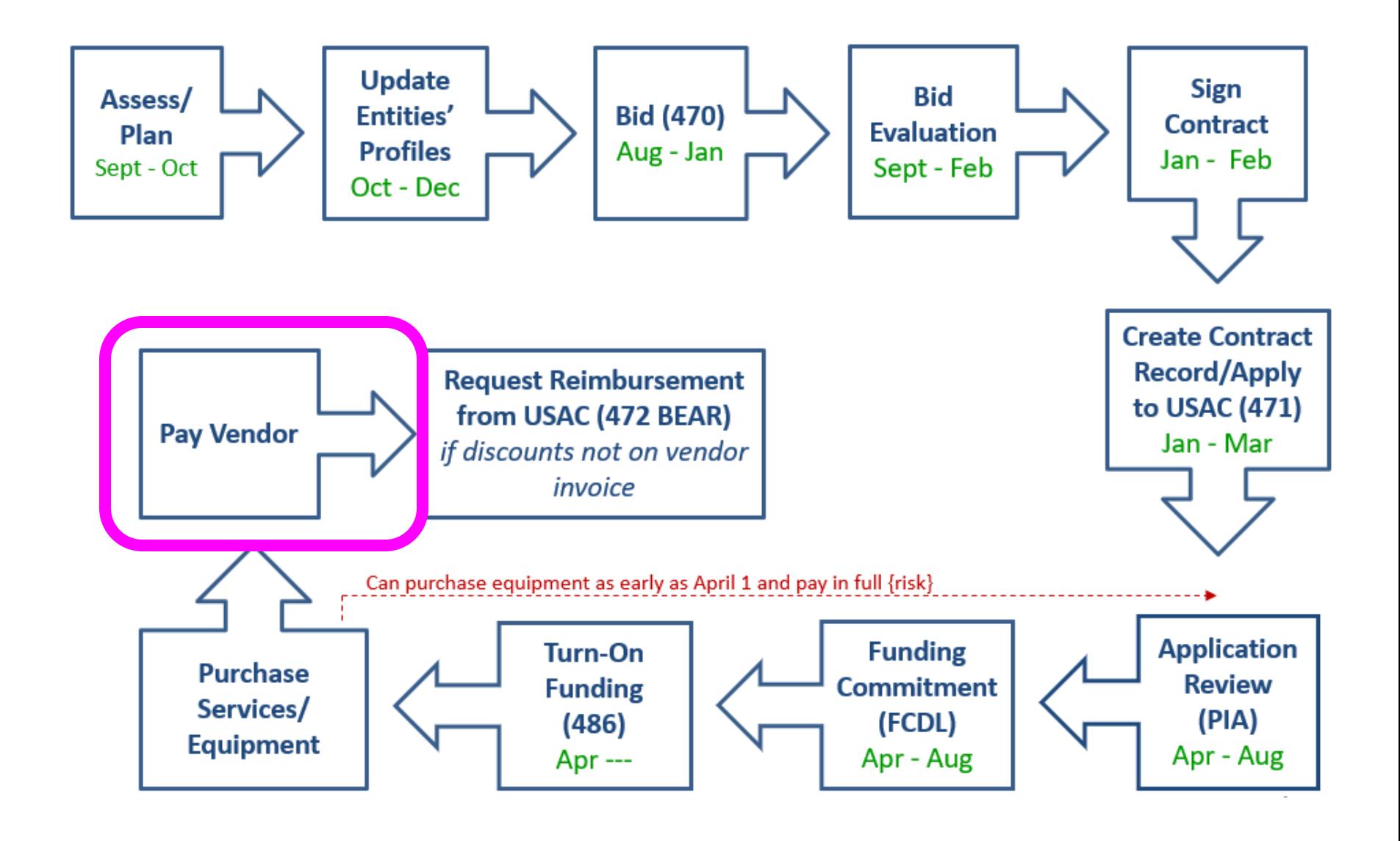

# Paying for Equipment/Services

- Applicant's choice
	- **Discounts** on bills (vendor invoices USAC)
		- *or*

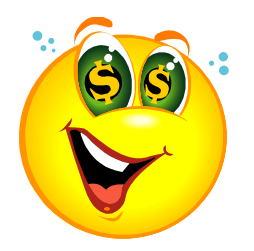

- **Reimbursement** process (applicant pays bills in full, then invoices USAC)
- Must select one or the other for entire year for each FRN
- If you want discounted bills, notify your vendor after contract signing, as soon as you are funded
	- Vendors often have additional form to complete so they know exactly which option is selected, and which account # to discount
- Applicants always must pay their non-discounted share
- Rules require it will be paid within 90 days of receiving service/equipment

## Step 12: Requesting Reimbursements

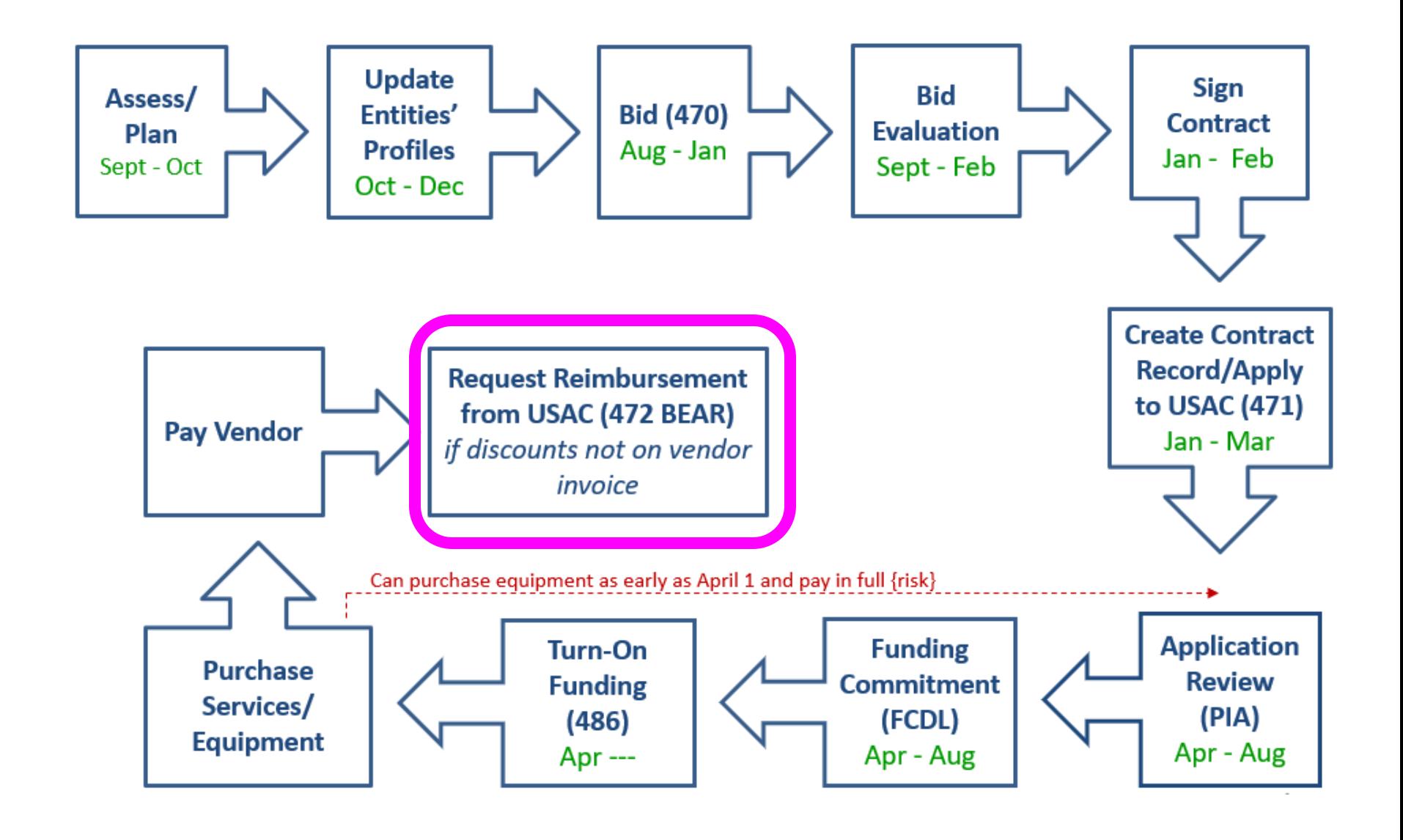
### Reimbursement Method - BEAR

- If applicant pays the vendor invoice in full, applicant submits Form 472 – BEAR Form to USAC for reimbursement
- Must have 'full-rights' permission to file BEAR in EPC
- Calculated based on eligible charges on actual bills

#### **Deadline**:

- October 28 (following close of funding year) for recurring services;
- January 28 for non-recurring services/equipment
- Can request 1 extension if request is submitted by original invoice deadline
- Are you on the list?

## Reimbursement Method - BEAR

- USAC reviews/approves BEAR and sends payment to applicant's bank account via EFT
- School/Library bank account info would have been submitted on Form 498
	- Only submitted once (update, if needed)
- To determine if you have an approved Form 498:
	- Log into EPC > Records > Form 498s > Click on 498 if one is showing
	- If no 498 is showing, then there isn't one on file with USAC

# Discounted Bills Method - SPI

- Vendor provides E-rate discounts to invoice(s)
- Vendor submits Form 474 SPI to USAC to seek reimbursement
- Applicants' responsibilities?
	- Notify vendor you want discounted bills
	- Review invoice to ensure discounts are properly applied
	- File timely Form 486 so vendor can invoice USAC

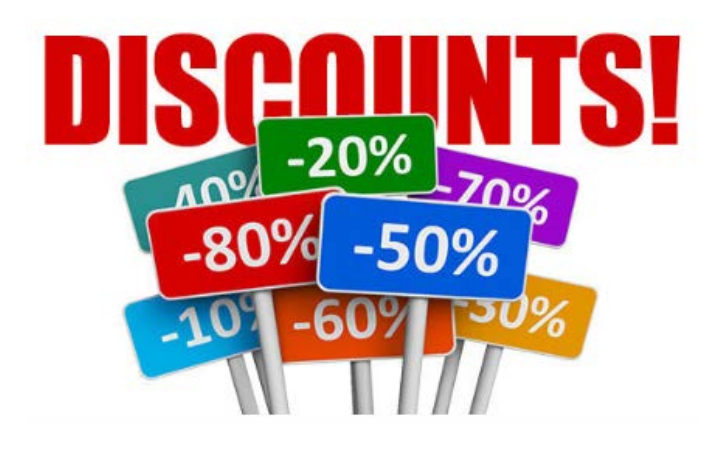

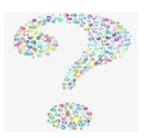

### Final Look – Application Process

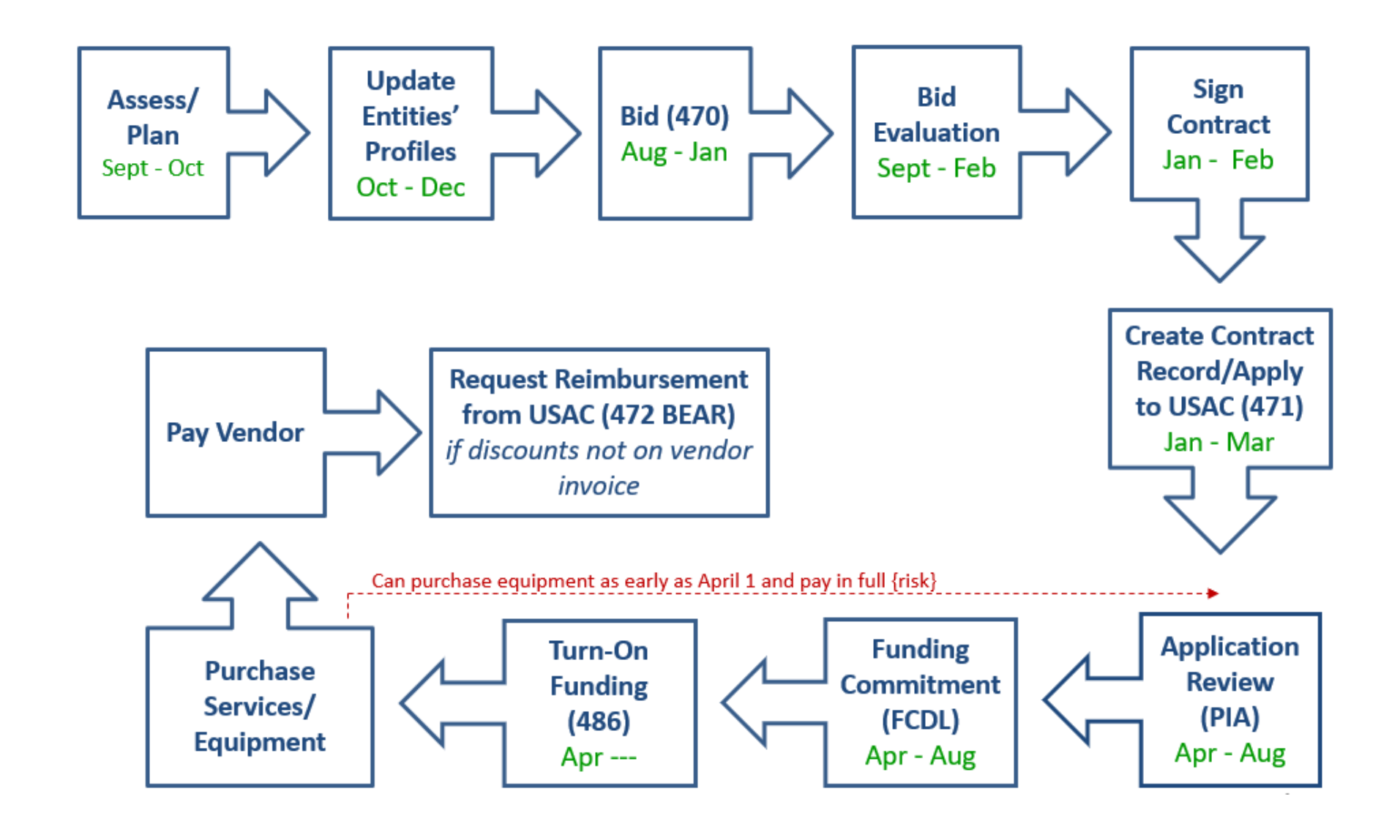

### What's Next? Get Started Now!

- Administrative Window Updates (after 10/24)
	- Schools Update enrollment/NSLP in EPC
	- Schools Update C2 enrollment, if increase
	- Libraries Update C2 square footage, if increase
- Review Category 1 contract
	- Need more bandwidth?
	- Contract expiring June 2024?
	- File FY 2024 Form 470s by Thanksgiving
- Determine what equipment will be needed in upcoming year for schools or libraries
	- File FY 2024 C2 Form 470s by Thanksgiving
		- PEPPM Option for Public Schools

#### **Make and follow your FY 2024 E-rate Plan!**

## Where to Go for E-rate Help

#### • **USAC's Client Service Bureau (CSB)**

- E-rate "Help Desk" where applicant & service providers can get answers to questions
- Call **888-203-8100**
- Submit a 'Customer Service Case' in EPC

#### • **PA E-rate Coordinator**

- E-mail [jtschell@comcast.net](mailto:jtschell@comcast.net)
- Attend webinars!
- Read listserve messages!
- [www.e-ratepa.org](http://www.e-ratepa.org/)
- Helpful Documents: [http://e-ratepa.org/?page\\_id=754](http://e-ratepa.org/?page_id=754)
- Training: [http://e-ratepa.org/?page\\_id=745](http://e-ratepa.org/?page_id=745)

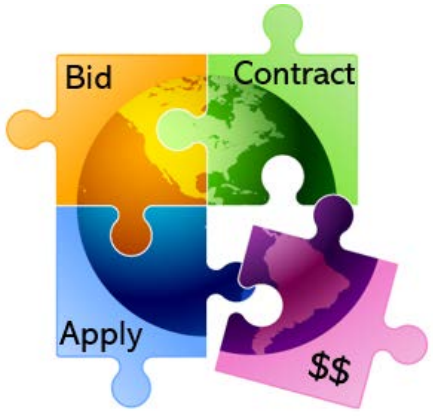

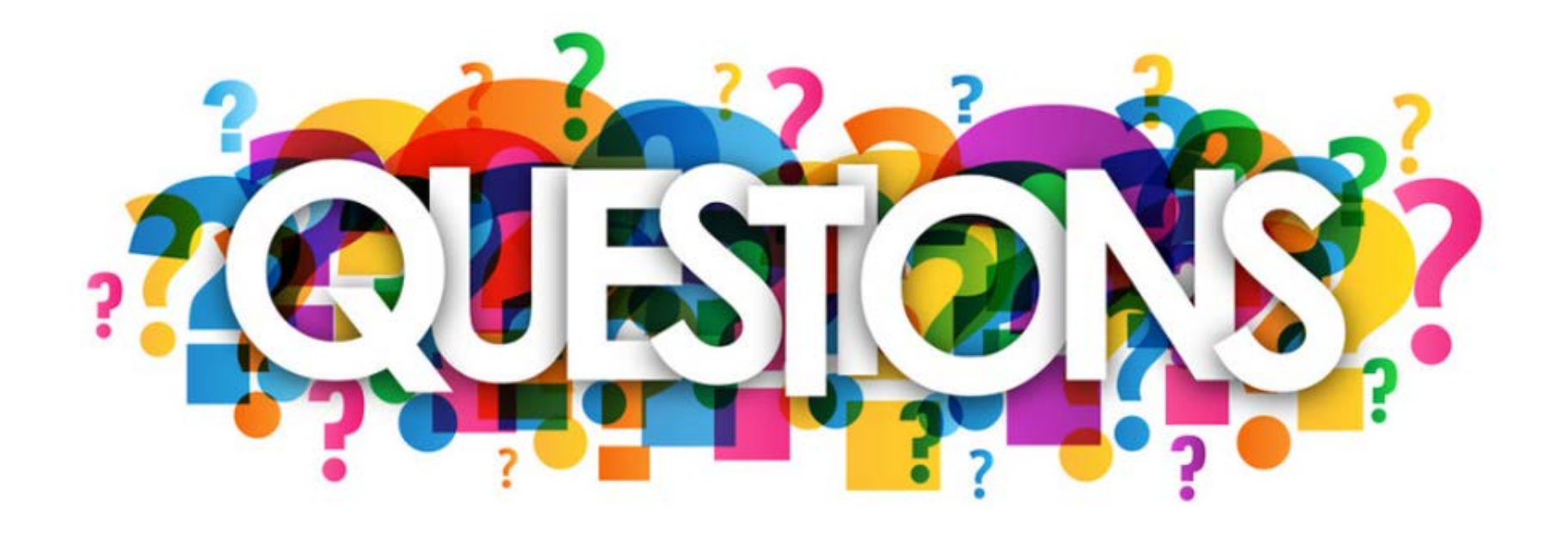